$\vert$ BD350-P.BPOLLLC 5214 POL 9/25/09 10:16 AM Page 1

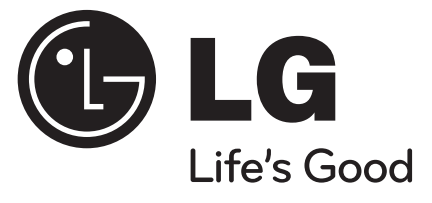

# **BD350V**

POLSKI

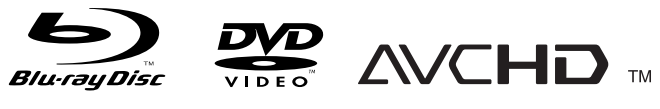

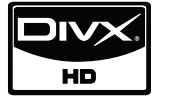

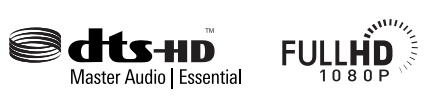

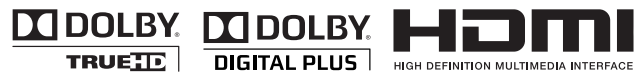

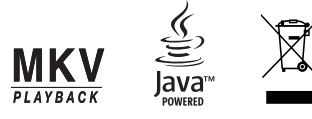

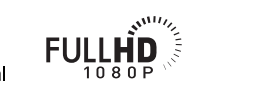

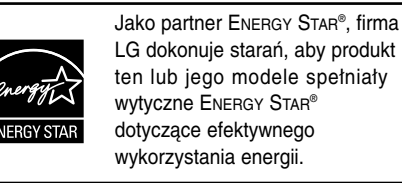

ENERGY STAR® jest zarejestrowanym w USA znakiem handlowym.

P/No. : MFL62745214

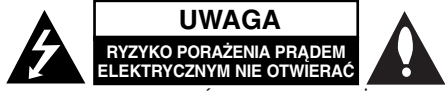

**UWAGA:** ABY ZMINIMALIZOWAĆ RYZYKO PORAŻENI ELEKTRYCZNYM, NIE USUWAĆ POKRYWY (LUB TYLNEJ CZEŚCI). WEWNATRZ URZADZENIA NIE MA CZEŚCI, KTÓRE MOGA BYĆ NAPRAWIANE PRZEZ UŻYTKOWNIKA. POZOSTAWIĆ CZYNNOŚCI SER-WISOWE WYKWALIFIKOWANEMU PERSONELOWI SERWISOWEMU.

Symbol błyskawicy ze strzałką wewnątrz trójkąta równobocznego ma ostrzegać użytkownika, że wewnątrz obudowy urządzenia znajdują się nieizolowane przewodniki napięcia o niebezpiecznej wysokości, które mogą spowodować poważne ryzyko porażenia prądem elektrycznym.

Wykrzyknik wewnątrz trójkąta równobocznego ma informować użytkownika o ważnych informacjach odnośnie używania i konserwacji (serwisowania) urządzenia, zawartych w dokumentacji dołączonej do urządzenia.

**OSTRZEŻENIE:** ABY ZMINIMALIZOWAĆ RYZYKO POŻARU LUB PORAŻENIA PRĄDEM ELEKTRYCZNYM, NIE WYSTAWIAĆ TEGO URZĄDZENIA NA DZIAŁANIE DESZCZU ANI WILGOCI.

**OSTRZEŻENIE:** Nie instalować tego urządzenia w miejscach o ograniczonej przestrzeni, takich jak półki lub regały.

**UWAGA:** Nie wolno blokować otworów wentylacyjnych. Należy zainstalować zgodnie z zaleceniami producenta.

Otwory znajdujące się w obudowie zostały wykonane dla zapewnienia wentylacji, prawidłowego działania i zabezpieczenia przed przegrzaniem. Otwory te nie mogą być zasłaniane przez położenie urządzenia na łóżku, sofie, dywanie lub na podobnej powierzchni. Urządzenia nie wolno umieszczać w powierzchni zabudowanej np. półkach na książki lub w szafkach, chyba że zapewniona jest właściwa wentylacia lub przestrzegane są zalecenia producenta.

#### **UWAGA:** Urządzenie zawiera system laserowy.

Aby właściwie używać produktu, prosimy dokładnie przeczytać i zachować na przyszłość instrukcję obsługi. Jeżeli urządzenie wymaga naprawy, prosimy skontaktować się z autoryzowanym centrum serwisowym. Wykonywanie

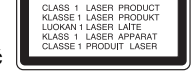

procedur sterowania, regulacji lub jakichkolwiek innych niż tutaj podane może być przyczyną wystawienia się na niebezpieczne promieniowanie. Aby uniknąć bezpośredniego narażenia się na promieniowanie lasera, nie wolno próbować otwierać obudowy. Po otwarciu widoczny promień lasera. NIE WOLNO PATRZEĆ W KIERUNKU PROMIENIA.

**UWAGA:** Urządzenie nie może być wystawiane na działanie wody (kapiącej lub rozpryskiwanej) oraz nie wolno na nim ustawiać żadnych obiektów wypełnionych płynami np. wazonów.

#### **UWAGA dotycząca kabla zasilania Zalecane jest, aby większość urządzeń była podłączona do osobnego obwodu;**

To jest do pojedynczego gniazdka, które jest przeznaczone tylko dla danego urządzenia i nie ma dodatkowych wyjść lub odgałęzień. Sprawdzić stronę z danymi technicznymi znajdującą się w tej instrukcji obsługi. Nie przeciążać gniazdek. Przeciążone, poluzowane lub uszkodzone gniazdka, przedłużacze, przepalone kable, uszkodzone lub pęknięte izolacje przewodu są niebezpieczne. Każdy z tych stanów może spowodować porażenie prądem lub pożar. Od czasu do czasu należy sprawdzać kabel urządzenia i jeżeli wykazuje on oznaki uszkodzenia lub zniszczenia odłączyć go i przerwać używanie urządzenia, następnie wymienić kabel na dokładnie taki sam w autoryzowanym serwisie. Chronić kabel przed fizycznym i mechanicznym uszkodzeniem, takim jak skręcenie, zapętlenie, ściśnięcie, zgniecenie w drzwiach lub nadepnięcie. Zwrócić szczególną uwagę na wtyczki, gniazdka oraz miejsce, gdzie kabel wychodzi z urządzenia. Aby odłączyć zasilanie, należy wyciągnąć wtyczkę z gniazdka. Podczas instalacji urządzenia należy zapewnić swobodny dostęp do wtyczki zasilania.

Ten sprzęt jest wyposażony w baterię przenośną lub akumulator przenośny. **Sposób bezpiecznego usunięcia baterii lub akumulatora ze sprzętu:**  Zdemontuj zużytą baterię lub akumulator, wykonując czynności w odwrotnej kolejności, niż podczas montażu. Aby zapobiec zanieczyszczeniu środowiska i spowodowaniu ewentualnego zagrożenia dla zdrowia ludzi i zwierząt, zużytą baterię lub akumulator wyrzuć do odpowiedniego pojemnika w wyznaczonych punktach zbiórki. Nie wyrzucaj baterii ani akumulatora razem z innymi odpadami. Zaleca się korzystanie z lokalnych, bezpłatnych systemów zwrotu baterii i akumulatorów.

#### **Utylizacja starych urządzeń**

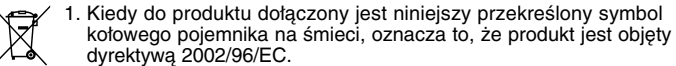

2. Wszystkie elektryczne i elektroniczne produkty powinny być utylizowane

niezależnie od odpadów miejskich, z wykorzystaniem przeznaczonych do tego miejsc składowania wskazanych przez rząd lub miejscowe władze. 3. Właściwy sposób utylizacji starego urządzenia pomoże zapobiec

- potencjalnie negatywnemu wpływowi na zdrowie i środowisko.
- 4. Aby uzyskać więcej informacji o sposobach utylizacji starych urządzeń, należy skontaktować się z władzami lokalnymi, przedsiębiorstwem zajmującym się utylizacją odpadów lub sklepem, w którym produkt został kupiony.

#### **To urządzenie zostało wyprodukowane zgodnie z dyrektywą EEC 2004/108/EC oraz dyrektywą niskich napięć 2006/95/EC.**

Przedstawiciel na Europe: LG Electronics Service Europe B.V. Veluwezoom 15, 1327 AE Almere, The Netherlands (Tel : +31-036-547-8940)

#### **Uwagi dotyczące praw autorskich**

 Ponieważ AACS (Advanced Access Content System) jest postrzegany jako system ochrony treści dla formatu BD, podobny w użyciu do CSS (Content Scramble System) dla formatu DVD, narzucone są określone ograniczenia dotyczące odtwarzania, wyjścia sygnału analogowego itp. chronionych treści AACS. Działanie niniejszego produktu oraz ograniczenia mogą różnić się w zależności od czasu zakupu, ponieważ te ograniczenia mogą zmieniać się przez AACS po wyprodukowaniu.

Co więcej, oznaczenia BD-ROM i BD+ są dodatkowo stosowane jako system zabezpieczenia treści dla formatu BD, które narzucają pewne ograniczenia, łącznie z ograniczeniami odtwarzania. Aby uzyskać dodatkowe informacje o AACS, BD-ROM Mark, BD+ lub o tym produkcie, proszę skontaktować się z autoryzowanym centrum obsługi klienta.

- Wiele płyt BD-ROM/DVD jest zakodowanych w celu zabezpieczenia przed kopiowaniem. Z tego względu należy podłączyć odtwarzacz bezpośrednio do telewizora, a nie do VCR. Podłączenie do VCR skutkuje zakłóconym obrazem z płyt chronionych przed kopiowaniem.
- Urządzenie to zawiera technologię chronioną prawami autorskimi przez patenty w USA oraz inne prawa własności intelektualnej. Użycie tej chronionej technologii musi być autoryzowane przez firmę Macrovision i jest ona przeznaczona tylko do użytku domowego oraz innego ograniczonego chyba, że autoryzacja Macrovision postanawia inaczej. Przeróbka lub demontaż są zabronione.
- Zgodnie z prawem autorskim USA oraz prawami autorskimi w innych krajach, nieautoryzowane nagrywanie, odtwarzanie, dystrybucja lub oglądanie programów telewizyjnych, kaset wideo, płyt BD-ROM, DVD, CD i innych materiałów podlega odpowiedzialności cywilnej i/lub kryminalnej.

#### **Licencje**

Nazwa, znaki oraz loga Java są znakami handlowymi lub zarejestrowanymi znakami handlowymi firmy Sun Microsystems, Inc. w USA oraz w innych krajach.

Wyprodukowano na licencji Dolby Laboratories. Symbole "Dolby" i podwójne D są znakami towarowymi należącymi do Dolby Laboratories.

Wyprodukowano na licencii w zgodzie z patentami z USA: 5.451.942; 5,956,674; 5,974,380; 5,978,762; 6,226,616; 6,487,535; 7,392,195; 7,272,567; 7,333,929; 7,212,872 oraz w zgodzie z innymi patentami, zarówno już zarejestrowanymi jak i oczekującymi na rejestrację, z USA i innych krajów na świecie. DTS jest zarejestrowanym znakiem towarowym, a logo DTS, symbol, DTS-HD oraz DTS-HD Master Audio I Essential są zarejestrowanymi znakami towarowymi firmy DTS, Inc. © 1996-2008 DTS, Inc. Wszelkie prawa zastrzeżone.

HDMI, logo HDMI oraz nazwa High-Definition Multimedia Interface są znakami handlowymi lub zarejestrowanymi znakami handlowymi firmy HDMI licensing LLC.

"DVD Logo" to znak firmowy DVD Format/ Logo Licensing Corporation.

"x.v.Color" jest znakiem towarowym Sony Corporation.

"Blu-ray Disc" to znak handlowy.

"BONUSVIEW" to znak handlowy stowarzyszenia Blu-ray Disc Association.

Produkt ten podlega pod licencję patentową AVC oraz VC-1 do użycia osobistego, niekomercyjnego do kodowania (i) nagrań wideo zgodnie ze standardem AVC oraz VC-1 ("AVC/VC-1 Wideo") i/lub (ii) dekodowania nagrań wideo AVC/VC-1, które zostały zakodowane przez klienta niekomercyjnego i/lub uzyskanych od dostawcy wideo licencjonowanego dla dostarczania nagrań AVC/VC-1 wideo. Nie udziela się żadnych licencji lub nie obowiązuje licencja sugerowana dla jakiegokolwiek innego użycia. Dodatkowe informacje można uzyskać od MPEG LA, LLC. Patrz strona http://www.mpegla.com.

Nazwa oraz logo "AVCHD" są znakami handlowymi firm Panasonic Corporation oraz Sony Corporation.

市

# **Spis treści**

**4**

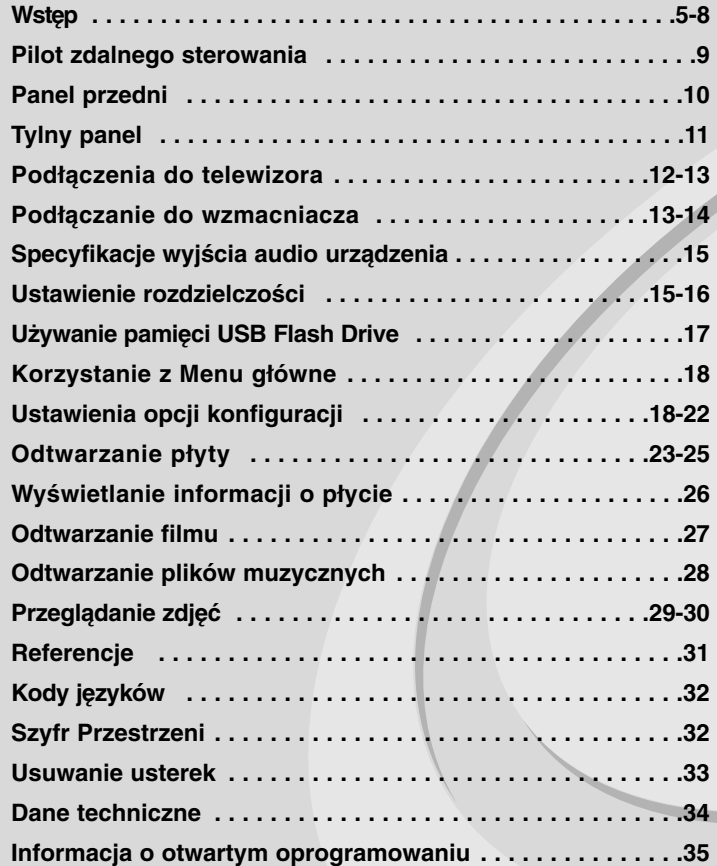

Przed podłączeniem, użyciem lub regulacją produktu prosimy uważnie przeczytać całą broszurę z instrukcjami.

# **Wstęp**

Aby zapewnić prawidłowe użytkowanie urządzenia, prosimy o uważne przeczytanie niniejszej instrukcji i zachowanie jej na przyszłość. Niniejsza instrukcja obsługi dostarcza informacji o obsłudze i konserwacji odtwarzacza. W przypadku gdyby któraś z części wymagała naprawy, należy skontaktować się z autoryzowaną stacją serwisową.

### **O wyświetlaniu symbolu**

Ikona " $\oslash$ " pojawiająca się na ekranie telewizora oznacza, że funkcja objaśniona w niniejszej instrukcji obsługi jest niedostępna dla danego nośnika.

### **Symbole użyte w niniejszej instrukcji**

#### **Uwaga:**

Oznacza specjalne uwagi i funkcje dotyczące obsługi.

#### **Wskazówka:**

Oznacza wskazówki i porady ułatwiające wykonywanie poszczególnych zadań.

Sekcja, której tytuł ma dany symbol dotyczy tylko płyt reprezentowanych przez ten symbol.

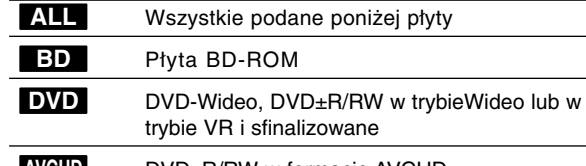

- DVD±R/RW w formacie AVCHD **AVCHD**
- Pliki filmowe na nośniku USB/płycie **MOVIE**
- Audio CD **ACD**
- Pliki muzyczne na nośniku USB/płycie **MUSIC**

### **Obchodzenie się z urządzeniem**

#### **Podczas transportu urządzenia**

Prosimy o zachowanie oryginalnego pudełka i materiałów opakunkowych. Aby przetransportować urządzenie, dla maksymalnej ochrony należy zapakować je tak, jak było oryginalnie zapakowane w fabryce.

#### **Utrzymywanie powierzchni zewnętrznych w czystości**

- Nie używać lotnych cieczy, takich jak środki owadobójcze, w pobliżu urządzenia.
- Czyszczenie z dużą siłą może zniszczyć powierzchnię.
- Nie pozostawiać przez dłuższy czas produktów gumowych lub plastikowych w kontakcie z urządzeniem.

#### **Czyszczenie urządzenia**

Do czyszczenia odtwarzacza używać miękkiej i suchej szmatki. Jeśli powierzchnie są bardzo zabrudzone, użyć miękkiej szmatki lekko zwilżonej w roztworze łagodnego detergentu.

Nie używać mocnych rozpuszczalników, takich jak alkohol, benzyna lub rozcieńczalnik, gdyż mogą one uszkodzić powierzchnię urządzenia.

#### **Konserwacja urządzenia**

Urządzenie to jest bardzo precyzyjne i zaawansowane technologicznie. Jeżeli soczewki optyczne oraz części napędu płyty są brudne lub zużyte, jakość obrazu może być pogorszona.

Szczegółowe informacje można uzyskać w najbliższym autoryzowanym centrum serwisowym.

### **Uwagi dotyczące płyt**

### **Przenoszenie płyt**

Nie dotykać strony płyty zawierającej nagranie. Trzymać płytę za krawędzie tak, aby nie pozostawić odcisków palców na jej powierzchni. Nigdy nie przyklejać kawałków papieru lub taśmy na płycie.

#### **Przechowywanie płyt**

Po odtworzeniu płytę przechowywać w jej pudełku. Nie wystawiać płyt na bezpośrednie działanie słońca lub źródeł ciepła i nigdy nie zostawiać płyt w samochodzie zaparkowanym na słońcu.

#### **Czyszczenie płyt**

Odciski palców i kurz znajdujące się na płycie mogą spowodować słabą jakość obrazu i zakłócenia dźwięku. Przed odtwarzaniem wyczyścić płytę miękką szmatką. Wycierać płytę od środka na zewnątrz. Nie używać silnych rozpuszczalników, takich jak alkohol, benzyna, rozcieńczalnik, dostępne środki czystości ani też płynów antystatycznych przeznaczonych do starszych płyt winylowych.

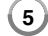

### **Odtwarzane typy płyt**

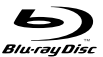

**Płyta Blu-ray** Płyty, na których znajdują się filmy do sprzedaży lub wypożyczania.

 Płyty BD-R/RE zawierające tytuły audio, pliki filmowe, muzyczne lub ze zdjęciami.

#### **DVD-WIDEO (płyta 8 cm / 12 cm)**

**DVD** Płyty, na których znajdują się filmy do sprzedaży lub wypożyczania.

#### **DVD-R (płyta 8 cm / 12 cm)** DVD

- Płyty tylko w trybie wideo i sfinalizowane
	- Urządzenie obsługuje również płyty dwuwarstwowe
	- Format AVCHD
	- Płyty DVD-R zawierające tytuły audio, pliki filmowe, muzyczne lub ze zdjęciami.

#### **DVD-RW (płyta 8 cm / 12 cm)** DVD

- $\,$  Tryb VR, tryb Wideo i tylko "sfinalizowane"
- Format AVCHD
- Płyty DVD-RW zawierające tytuły audio, pliki filmowe, muzyczne lub ze zdjęciami.

#### **DVD+R (płyta 8 cm / 12 cm)**

- Tylko sfinalizowane płyty
- Urządzenie obsługuje również płyty dwuwarstwowe - Format AVCHD
- Płyty DVD+R zawierające tytuły audio, pliki filmowe, muzyczne lub ze zdjęciami.

#### **DVD+RW (płyta 8 cm / 12 cm)** RW DVD+ReWritable

|ลน

- Płyty tylko w trybie wideo i sfinalizowane - Format AVCHD
- Płyty DVD+RW zawierające tytuły audio, pliki filmowe, muzyczne lub ze zdjęciami.

Płyty CD-R/CD-RW zawierające tytuły audio, pliki filmowe,

#### **Audio CD (płyta 8 cm / 12 cm)**

muzyczne lub ze zdjęciami.

disc Kupione płyty audio CD lub CD-R/CD-RW w formacie płyt muzycznych.

**CD-R/CD-RW (płyta 8 cm / 12 cm)**

### disc Recordable ReWritable

#### **Uwagi:**

- W zależności od jakości i warunków nagrywania lub od samej płyty CD-R/RW (lub DVD±R/RW), niektóre CD-R/RW (lub DVD±R/RW) mogą nie być odtwarzane na tym urządzeniu.
- Nie naklejać żadnych etykiet ani przykładać stempli na płycie (zarówno na stronie opisanej, jak i stronie nagrywanej).
- Nie używać płyt o nieregularnym kształcie (np. w kształcie serca lub ośmiokątnych). Może to spowodować usterki.
- W zależności od oprogramowania do nagrywania i "finalizacji" niektórych płyt (CD-R/RW lub DVD±R/RW) nie można odtworzyć.
- Płyty DVD±R/RW i CD-R/RW nagrane za pomoca komputera osobistego lub na nagrywarce DVD lub CD mogą nie być odtwarzane, jeśli płyta jest zniszczona lub brudna, lub jeśli soczewki odtwarzacza są zabrudzone albo skrapla się na nich wilgoć.
- W razie nagrywania płyty za pomocą komputera osobistego, nawet jeśli jest nagrana w odpowiednim formacie, są przypadki, w których może nie być odtwarzana ze względu na ustawienia oprogramowania stosowanego do tworzenia płyt. (Więcej informacji na ten temat można uzyskać u wydawcy oprogramowania.)
- Urządzenie wymaga, by płyty oraz nagrania spełniały pewne techniczne standardy dla osiągnięcia optymalnej jakości odtwarzania. Nagrane płyty DVD są automatycznie przystosowywane do tych standardów. Istnieje wiele różnych rodzajów formatów dysków przeznaczonych do nagrywania (łącznie z CD-R zawierającymi pliki MP3 lub MWA) i wymagają one pewnych warunków, aby zapewnić kompatybilność odtwarzania.
- Klienci powinni również pamiętać o tym, że do ładowania plików MP3/WMA i muzyki z Internetu potrzebne jest zezwolenie. Nasza firma nie ma prawa udzielać tego typu zezwoleń. Zezwolenie należy uzyskać za każdym razem od właściciela praw autorskich.

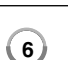

### **Właściwości płyty BD-ROM**

Płyty BD-ROM mogą przechowywać 25 GB (jednowarstwowe) lub 50 GB (dwuwarstwowe) na jednej stronie płyty - od 5 do 10 razy więcej niż DVD. Płyty BD-ROM obsługują również najwyższej jakości HD wideo dostępne w przemyśle (do 1920 x 1080) - duża pojemność nie jest kosztem jakości wideo. Co więcej płyty BD-ROM mają taki sam rozmiar i wygląd jak płyty DVD.

- Poniższe właściwości płyty BD-ROM są zależne od płyty i mogą się różnić.
- Pojawianie się i nawigacja właściwości również różni się.
- Nie wszystkie płyty mają właściwości opisane poniżej.
- Płyty hybrydowe BD-ROM mają zarówno warstwę BD-ROM jak i DVD (lub CD) na jednej stronie. W przypadku takich płyt, warstwa BD-ROM może być odtworzona na tym urządzeniu.

#### **Wideo**

Format BD-ROM do dystrybucji filmów obsługuje trzy wysoko zaawansowane kodeki wideo, łącznie z MPEG-2, MPEG4 AVC (H.264) i SMPTE VC1.

Rozdzielczości wideo HD są również dostępne:

- 1920 x 1080 HD
- 1280 x 720 HD

#### **Warstwy graficzne**

Są dostępne dwie osobne warstwy graficzne o pełnej rozdzielczości HD (1920x1080). Jedna warstwa jest przeznaczona do wideo, grafiki (ramki) (jak napisy), a inna warstwa jest przeznaczona dla interaktywnych elementów graficznych, takich jak przyciski lub menu. Na obydwóch warstwach mogą być dostępne różne efekty.

#### **Do odtwarzania wysokiej jakości**

Aby oglądać zawartość wysokiej jakości na płytach BD-ROM, wymagane jest HDTV. Niektóre płyty mogą wymagać HDMI OUT do oglądania zawartości o wysokiej rozdzielczości. Możliwość oglądania treści o wysokiej rozdzielczości na płytach BD-ROM może być ograniczona w zależności od rozdzielczości telewizora.

#### **Dźwięki menu**

W razie podświetlenia lub wyboru opcji menu, można usłyszeć taki dźwięk, jak kliknięcie przycisku lub głos objaśniający podświetloną opcję menu.

#### **Menu wielostronicowe / PopUp**

W DVD-Wideo odtwarzanie jest przerywane za każdym razem, gdy wejdzie się do nowego ekranu menu. Dzięki zdolności płyty BD-ROM do przenoszenia danych z płyty bez przerywania odtwarzania, menu może składać się z kilku stron.

Można wyszukiwać na stronach menu lub wybierać różne ścieżki menu, podczas gdy audio i wideo nie przerywa odtwarzania w tle.

#### **Interaktywność**

Niektóre płyty BD-ROM mogą zawierać animowane menu i/lub gry.

#### **Pokazy slajdów dołączane przez użytkownika**

Na płytach BD-ROM można wyszukiwać różne obrazy, podczas gdy odtwarzanie nie przerywa się.

#### **Napisy**

W zależności od zawartości na płycie BD-ROM można wybrać różne style czcionki, rozmiary i kolory dla niektórych napisów. Napisy mogą być również animowane, zwijane lub pojawiające się i znikające.

#### **Interaktywne usługi BD-J**

Formatu BD-ROM wykorzystują format Java do funkcji interaktywnych. Format "BD-J" oferuje twórcom niemal nieograniczoną funkcjonalność podczas tworzenia interaktywnych płyt BD-ROM.

#### **Kompatybilność płyty BD-ROM**

Odtwarzacz ten jest kompatybilny z BD-ROM Profile 1.1.

• Płyty kompatybilne z BONUSVIEW (BD-ROM wersja 1.1 Profile 1 wersja 1.1/Final Standard Profile), które umożliwiają korzystanie z funkcji wirtualnych pakietów i obraz-w-obrazie.

### **Kod regionu**

**8**

Urządzenie to ma przypisany kod regionu, który jest podany na etykiecie znajdującej się z tyłu. Urządzenie to może odtwarzać tylko płyty BD-ROM lub DVD oznaczone tym samym kodem lub "Wszystko".

#### **AVCHD (Advanced Video Codec High Definition)**

- To urządzenie może odtwarzać płyty w formacie AVCHD. Takie płyty są nagrywane i używane w kamerach.
- Format AVCHD jest cyfrowym formatem high definition dla kamer wideo.
- Format MPEG-4 AVC/H.264 umożliwia bardziej wydajną kompresję obrazów niż tradycyjny format kompresji obrazów.
- Niektóre płyty AVCHD korzystają z formatu "x.v.Color".
- To urządzenie może odtwarzać płyty AVCHD w formacie "x.v.Color".
- Niektóre płyty AVCHD mogą się nie odtwarzać w zależności od jakości nagrania.
- Płyty w formacie AVCHD powinny być sfinalizowane.
- "x.v.Color" oferuje większą rozpiętość kolorów niż normalne płyty DVD nagrane w kamerach.

### **Uwagi dotyczące kompatybilności**

- Ponieważ BD-ROM jest nowym formatem, możliwe są problemy kompatybilności określonej płyty, podłączenia cyfrowego i innych elementów. Jeśli wystąpią problemy z kompatybilnością, prosimy o kontakt z centrum obsługi klienta.
- Oglądanie zawartości wysokiej rozdzielczości i konwertowanie standardowej zawartości DVD może wymagać odpowiedniego wejścia HDMI lub wejścia DVI obsługującego urządzenie.
- Niektóre płyty BD-ROM i DVD mogą wymagać użycia komend operacyjnych lub właściwości.
- Dolby TrueHD, Dolby Digital Plus oraz DTS-HD są obsługiwane dla maksymalnie 7.1 kanałów, jeżeli używasz złącza HDMI dla wyjścia audio.
- Można używać urządzenia USB, które zawiera informacje związane z płytą, włączając informacje pobrane z sieci. Długość przechowywania informacji zależy od używanej płyty.

### **Wymagania systemowe**

Dla odtwarzania wideo wysokiej jakości:

- Wysokiej jakości wyświetlacz, który ma gniazda wejściowe HDMI.
- Płyty BD-ROM z zawartością high definition.
- Dla niektórych treści zawartych na płytach konieczne jest użycie wejścia DVI obsługującego HDMI lub HUCP (jak określono przez autorów płyty).
- Dla konwersji standardowej płyty DVD, konieczne jest wejście DVI obsługujące HDMI lub HDCP na odtwarzaczu do skopiowania zabezpieczonej treści.

Dla wielokanałowego odtwarzania audio Dolby® Digital Plus, Dolby TrueHD i DTS-HD:

- Wzmacniacz/ odbiornik z wbudowanym dekoderem (Dolby Digital, Dolby Digital Plus, Dolby TrueHD, DTS lub DTS-HD).
- Głośnik główny, środkowy, surround oraz subwoofer w wybranym formacie.

### **Ważna uwaga dotycząca systemu kolorów telewizora**

System kolorów niniejszego odtwarzacza jest inny od systemu kolorów aktualnie odtwarzanych płyt.

Na przykład, jeżeli odtwarzana jest płyta nagrana w systemie kolorów NTSC, obraz jest przesyłany jako sygnał NTSC.

Tylko telewizor multi-systemowy może prawidłowo przetwarzać wszystkie sygnały wysyłane przez odtwarzacz.

#### **Uwagi:**

- W przypadku telewizora z systemem kolorów PAL, podczas odtwarzania płyt nagranych w systemie NTSC na ekranie pojawi się zniekształcony obraz.
- Telewizor multisystemowy zmienia automatycznie system kolorów w zależności od sygnału wejściowego. Jeżeli system kolorów nie zostanie zmieniony automatycznie, wyłączyć urządzenie, a następnie włączyć je ponownie, aby zobaczyć prawidłowy obraz.
- Podczas próby nagrywania sygnału NTSC pochodzącego z tego odtwarzacza, nagrywarka może nie zarejestrować go poprawnie.

۰

# **Pilot zdalnego sterowania**

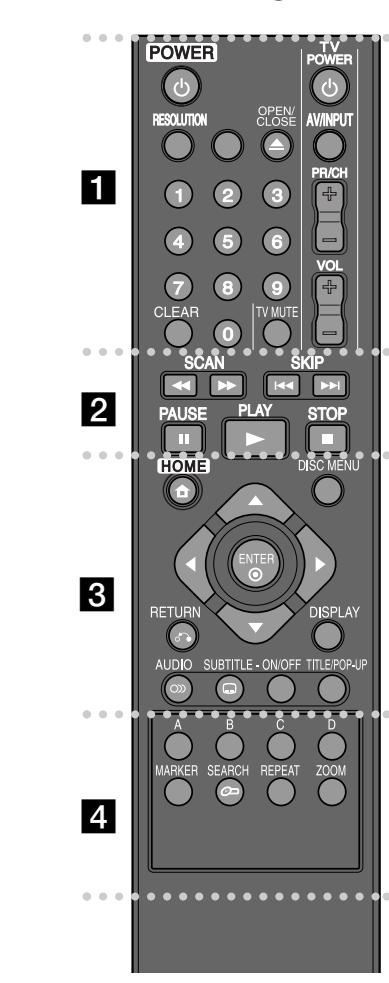

۰ ۰ ۰ **. . . . . . .** .

**POWER (**1**):** Włącza ON lub wyłącza OFF odtwarzacz.

**Przyciski numeryczne 0-9:** Wybiera ponumerowane opcje w menu.

**RESOLUTION:** Ustawia rozdzielczości dla gniazd HDMI.

**OPEN/CLOSE (≜):** Otwiera lub zamyka szufladkę.

**Przyciski sterowania telewizorem:** Patrz strona 31.

**CLEAR:** Usuwa znacznik w menu wyszukiwania lub liczbę w czasie ustawiania hasła.

b

**SCAN (<< /> /> >>**): Przeszukiwanie do tyłu lub do przodu.

**SKIP (**.**/** >**):** Przejdź do natępnego lub poprzedniego pliku/ utworu/ rozdziału.

**PAUSE (II):** Wstrzymuje odtwarzanie.

**PLAY** ( $\blacktriangleright$ ): Rozpoczyna odtwarzanie.

**STOP** (■): Zatrzymuje odtwarzanie.

. . 0  $\sim$ . . **c c c c c c c** 

**HOME:** Wyświetla lub wyłącza [Menu główne].

**DISC MENU:** Umożliwia dostęp do menu na płycie.

**RETURN (**O**):** Wyjście z menu lub wznowienie odtwarzania. Funkcja wznowienia odtwarzania może działać w zależności od płyty BD-ROM.

**DISPLAY:** Włącza lub wyłącza informacje wyświetlane na ekranie.

**Przyciski kierunku:** Wybierają opcje w menu.

**ENTER ( ):** Potwierdza wybór menu.

**AUDIO ( ):** Wybór języka lub kanału audio.

**SUBTITLE ( ):** Wybór języka napisów.

**SUBTITLE-ON/OFF:** Włącza lub wyłącza napisy.

**TITLE/POP-UP:** Wyświetla menu tytułowe DVD lub wyskakujące menu BD-ROM, jeśli dostępne.

0 **. . . . . . . . . . . .** 

**Kolorowe przyciski (A, B, C, D):** Używaj do nawigacji w menu BD-ROM. Wykorzystywane są również w menu [Film], [Zdjęcia] i [Muzyka].

**MARKER:** Zaznacza dowolne miejsce podczas odtwarzania.

**SEARCH:** Wyświetla lub zamyka menu wyszukiwania.

**REPEAT:** Powtarza odtwarzanie sekcji.

**ZOOM:** Włącza lub wyłącza menu [Zoom].

### **Obsługa pilota zdalnego sterowania**

Nakierować pilot zdalnego sterowania na czujnik i naciskać przyciski.

**Instalacja baterii pilota zdalnego sterowania** Zdejmij pokrywę baterii znajdującą się z tyłu pilota zdalnego sterowania i włóż baterię R03 (rozmiar AAA) z prawidłowo ustawionymi biegunami  $\bullet$  i  $\bullet$ .

BD350-P.BPOLLLC\_5214\_POL 9/25/09 10:16 AM Page 10

# **Panel przedni**

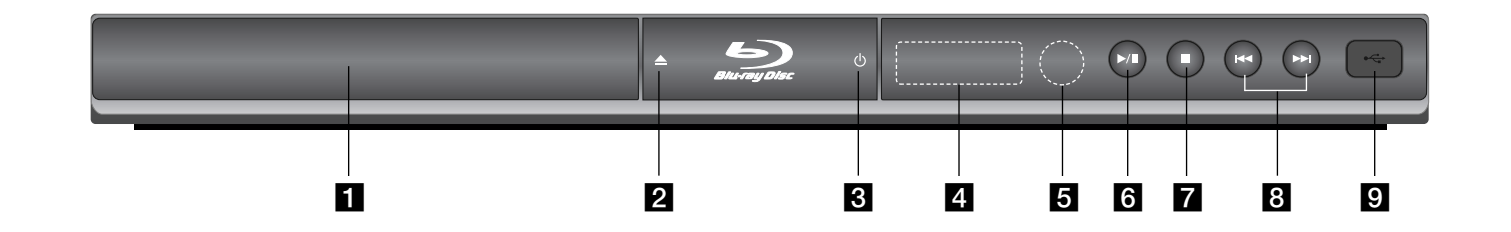

a **Szufladka na płytę** Tutaj włożyć płytę.

 $\mathbf{Z}$  **≜ (OPEN/CLOSE)** Otwiera lub zamyka szufladkę na płytę.

- **8** ① (POWER) Włącza ON lub wyłącza OFF urządzenie.
- d **Okienko wyświetlacza**  Pokazuje bieżący status odtwarzacza.
- **6** Czujnik zdalnego sterowania Skierować tutaj pilota zdalnego sterowania.

 $\left| \bullet \right|$   $\blacktriangleright$  */* **II** (PLAY */* PAUSE) Rozpoczyna odtwarzanie. Nacisnąć ponownie, aby zamknąć tryb wstrzymania.

 $\blacksquare$   $\blacksquare$  (STOP) Zatrzymuje odtwarzanie.

 $\left| \frac{1}{2} \right|$  **H44**  $\left| \right|$  **DH**  $(SKIP)$ Przejdź do natępnego lub poprzedniego pliku/ utworu/ rozdziału.

**i** Port USB Podłącz pamięć USB Flash.

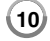

 $\vert$ BD350-P.BPOLLLC\_5214\_POL 9/25/09 10:16 AM Page 11

# **Tylny panel**

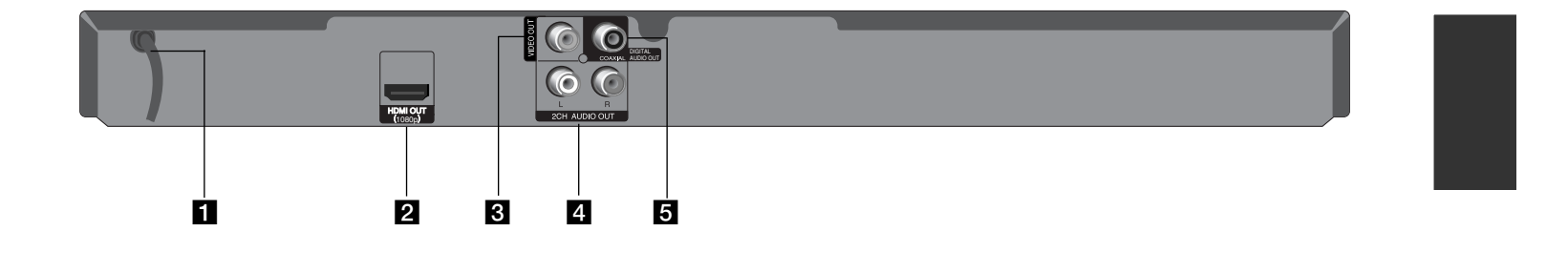

# a **Kabel prądu zmiennego**

Podłączyć do źródła zasilania.

### **2** HDMI OUT (1080p)

Podłączyć do telewizora przy pomocy wejść HDMI. (Interfejs dla cyfrowego audio i wideo).

### **B** VIDEO OUT

Podłączyć do telewizora przy pomocy wejść wideo.

d **2CH AUDIO OUT (Lewy/Prawy)** Podłączyć do telewizora przy pomocy 2 wejść kanałów audio.

**1** 

**E** DIGITAL AUDIO OUT (COAXIAL) Podłączyć do cyfrowego sprzętu audio.

# **Podłączenia do telewizora**

Wykonać jedno z poniższych podłączeń w zależności od możliwości sprzętu.

#### **Wskazówki:**

- W zależności od telewizora i innego sprzętu, który chce się podłączyć są różne sposoby podłączenia odtwarzacza. Stosować tylko podłączenia opisane poniżej.
- Proszę zapoznać się z instrukcjami obsługi telewizora, systemu stereo i innymi urządzeniami, aby dokonać najlepszych podłączeń.

#### **Uwagi:**

- Upewnić się, że odtwarzacz jest podłączony bezpośrednio do telewizora. Ustawić telewizor na prawidłowy kanał wejściowy wideo.
- Nie podłączać gniazda AUDIO OUT odtwarzacza do gniazda phono systemu audio.
- Nie podłączać odtwarzacza przez VCR. Obraz DVD mógłby być zakłócany przez system zabezpieczenia przed kopiowaniem.

### **Połączenie HDMI**

W przypadku telewizora lub monitora HDMI można go podłączyć do tego odtwarzacza przy pomocy kabla HDMI.

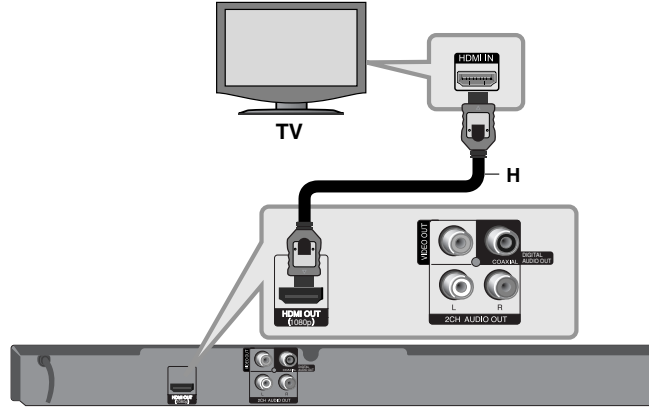

#### **Odtwarzacz BD**

**12**

Podłączyć gniazdo HDMI OUT urządzenia z gniazdem HDMI IN telewizora lub monitora **(H)**.

Ustawić źródło dla telewizora na HDMI (patrz instrukcja obsługi telewizora).

#### **Uwaga:**

Jeżeli podłączone urządzenie HDMI nie akceptuje wyjścia audio tej jednostki, dźwięku HDMI może w ogóle nie być lub może być zniekształcony.

#### **Wskazówki:**

- W przypadku użycia podłączenia HDMI, można zmienić rozdzielczość dla wyjścia HDMI. (patrz "Ustawienie rozdzielczości" na stronie 15-16).
- Wybrać typ wyjścia wideo gniazda HDMI OUT przy pomocy opcji [Ust. koloru HDMI] w menu ustawień [Konfig.] (patrz strona 19).

#### **Uwagi:**

- Zmiana rozdzielczości po dokonaniu podłączenia może skutkować usterkami. Aby rozwiązać problem, wyłączyć nagrywarkę i włączyć ją ponownie.
- • Jeżeli połączenie HDMI z HDCP nie zostanie potwierdzone, ekran TV zmienia się na czarny. W takim przypadku sprawdź podłączenie HDMI lub odłącz kabel HDMI.
- Jeśli pojawił się hałas lub linie na ekranie, proszę sprawdzić kable HDMI (długość jest zwykle ograniczona do 15 stóp).

#### **Dodatkowe informacje dotyczące HDMI**

- W przypadku podłączania kompatybilnego urządzenia HDMI lub DVI należy upewnić się, że:
- Urządzenie HDMI/DVI i odtwarzacz są wyłączone. Następnie włączyć urządzenie HDMI/DVI i pozostawić je na ok. 30 sek. i włączyć odtwarzacz.
- Podłączone wejście wideo urządzenia jest ustawione prawidłowo dla tego urządzenia.
- Podłączone urządzenie jest zgodne z wejściem wideo 720x576p, 1280x720p, 1920x1080i lub 1920x1080p.
- Nie wszystkie urządzenia HDMI lub DVI kompatybilne z HDCP będą działać z tym urządzeniem.
- Obraz nie będzie wyświetlany prawidłowo na urządzeniach nie zgodnych z HDCP.
- Odtwarzanie nie rozpoczyna się i ekran zmienia się na czarny.

### **Podłączenie Wideo/Audio (Lewe/Prawe)**

Podłączyć gniazdo VIDEO OUT odtwarzacza do gniazda wideo na telewizorze za pomocą kabla wideo **(V)**.

Podłączyć lewe i prawe gniazdo AUDIO OUT odtwarzacza do lewego i prawego gniazda IN na telewizorze za pomocą kabli audio **(A)**.

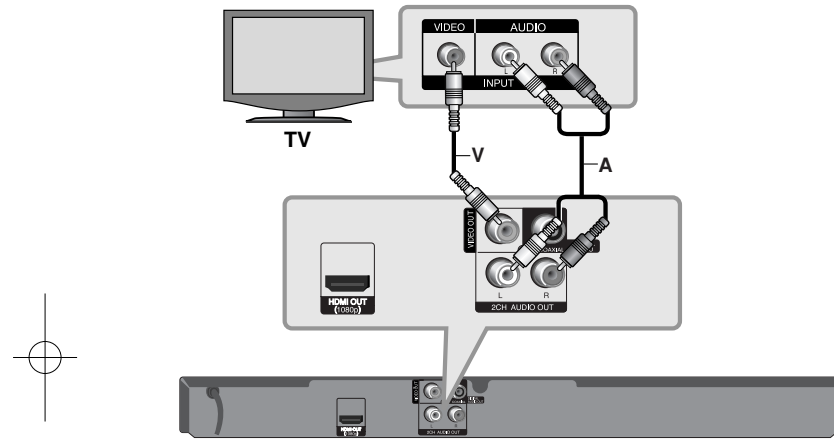

**Odtwarzacz BD**

# **Podłączanie do wzmacniacza**

Wykonać jedno z poniższych podłączeń w zależności od możliwości sprzętu.

#### **Uwaga:**

Ponieważ wiele czynników wpływa na typ wyjścia audio, szczegółowe informacje znajdują się w rozdziale "Specyfikacje wyjścia audio urządzenia" na stronie 15.

### **Podłączanie do wzmacniacza za pomocą 2-kanałowego wyjścia audio**

Przy użyciu kabli **(A)** podłączyć lewe i prawe złącze 2CH AUDIO OUT odtwarzacza do lewego i prawego złącza audio wzmacniacza, odbiornika lub systemu stereo.

### **Podłączenie do wzmacniacza przez cyfrowe wyjście audio (Coaxial)**

Podłączyć gniazdo odtwarzacza DIGITAL AUDIO OUT do odpowiedniego gniazda wejściowego wzmacniacza (COAXIAL **X**). Użyć opcjonalnego kabla cyfrowego audio (COAXIAL **X**). Należy aktywować wyjście cyfrowe odtwarzacza. (patrz "Menu [AUDIO]"

na stronie 20-21).

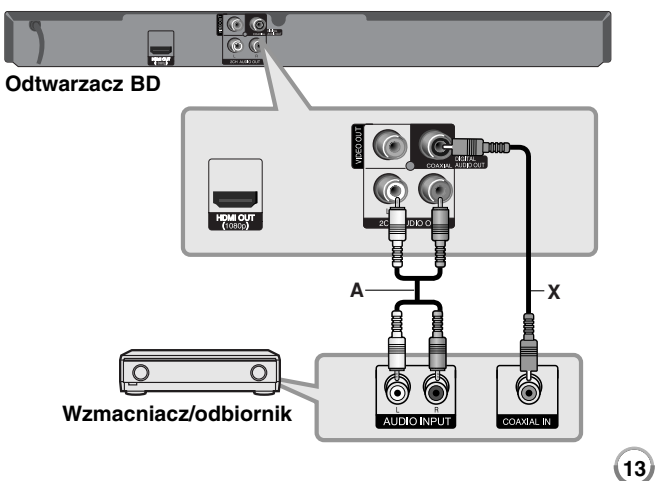

### **Podłączenie do wzmacniacza przez wyjście HDMI**

Podłączyć złącze odtwarzacza HDMI OUT do odpowiedniego gniazda wzmacniacza. Użyć kabla HDMI **(H1).**

Należy aktywować wyjście cyfrowe odtwarzacza. (patrz "Menu [AUDIO]" na stronie 20-21).

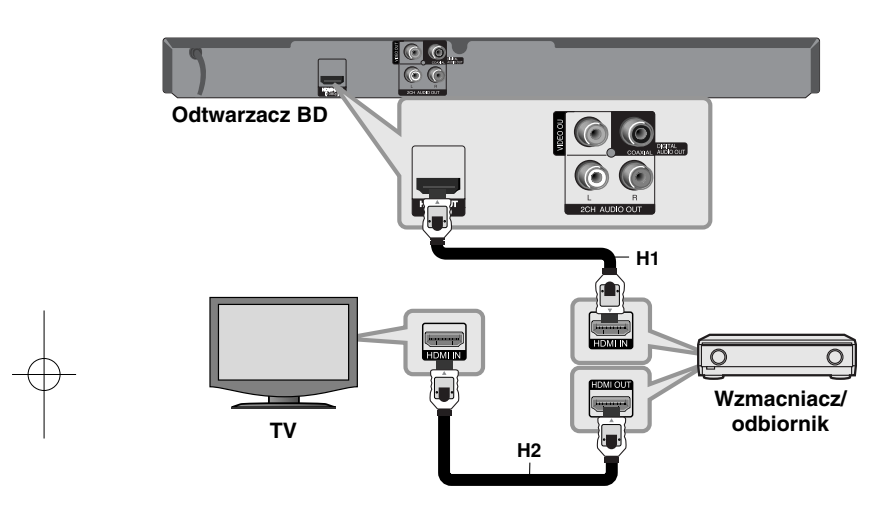

#### **Cyfrowy dźwięk wielokanałowy**

Cyfrowe połączenie wielokanałowe zapewnia najlepszą jakość dźwięku. W tym celu potrzebny będzie wielokanałowy obdbiornik Audio/Wideo, który obsługuje jeden lub więcej formatów audio obsługiwanych przez odtwarzacz. Sprawdzić loga na froncie odbiornika oraz w instrukcji obsługi. (Stereo PCM, Multi-Ch PCM, Dolby Digital, Dolby Digital Plus, Dolby TrueHD, DTS i/lub DTS-HD)

### **Wskazówka:**

**14**

Jeżeli wzmacniacz posiada wyjście HDMI, podłączyć złącze wyjścia HDMI wzmacniacza do gniazda wejścia HDMI telewizora, przy użyciu kabla HDMI **(H2)**.

#### **Uwagi:**

- Wybrać cyfrowe wyjście audio i maksymalną częstotliwość próbkowania, jaką może obsłużyć wzmacniacz (lub odbiornik AV) przy użyciu opcji [SPDIF], [HDMI] oraz [Częst. próbkowania] w menu konfiguracji [Konfig.] (patrz strona 20-21).
- Przy cyfrowym połączeniu audio (SPDIF lub HDMI), dźwięki przycisku menu płyty BD-ROM mogą nie być słyszalne, jeżeli opcja [SPDIF] lub [HDMI] jest ustawiona na [Przejście pier.].
- Jeżeli wzmacniacz nie ma możliwości obsłużenia formatu cyfrowego wyjścia audio, wyda silny, zniekształcony dźwięk lub w ogóle nie wyda żadnego dźwięku.
- Wielokanałowy cyfrowy dźwięk Surround, za pośrednictwem cyfrowego łącza, jest możliwy, tylko gdy wzmacniacz jest wyposażony w wielokanałowy dekoder cyfrowy.
- Aby zobaczyć format audio bieżącej płyty na wyświetlaczu, nacisnąć AUDIO.

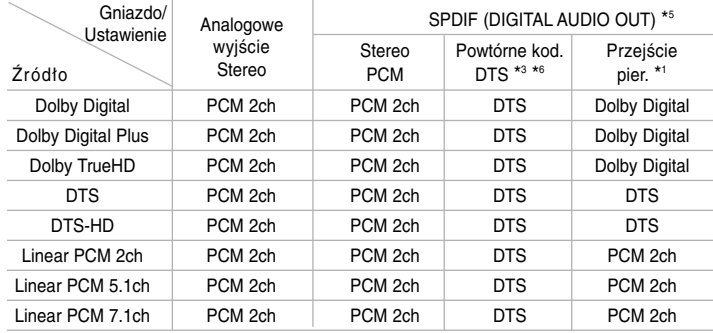

# **Specyfikacje wyjścia audio urządzenia**

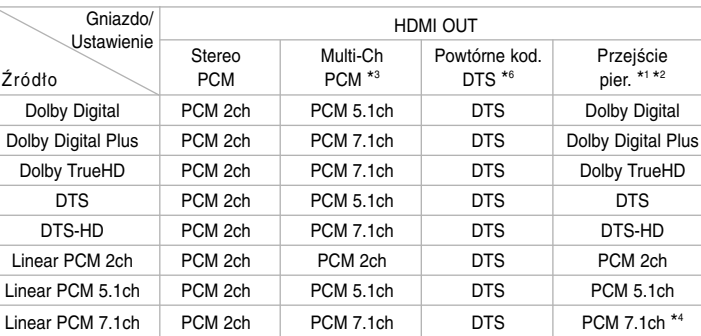

#### **Uwagi:**

- \*1 Podrzędne i interaktywne sygnały audio mogą nie być zawarte w wyjściowym strumieniu, jeżeli opcja [SPDIF] lub [HDMI] jest ustawiona na [Przejście pier.]. (Poza kodekiem LPCM: wyjście zawsze zawiera interaktywne i drugie źródło audio.)
- \*2 Ten odtwarzacz automatycznie wybiera HDMI audio zgodne z możliwościami dekodowania podłączonego urządzenia HDMI, nawet gdy opcja [HDMI] jest ustawiona na [Przejście pier.].
- \*3 Ustawienie [Multi-Ch PCM]/[Przejście pier.] opcji [HDMI] oraz ustawienie [Powtórne kod. DTS] opcji [SPDIF] nie mogą występować jednocześnie. Jeżeli zostanie ustawiona opcja [HDMI] na [Multi-Ch PCM] lub [Przejście pier.], opcja [SPDIF] zostaje automatycznie ustawiona na [Stereo PCM]. Również, jeżeli zostanie ustawiona opcja [SPDIF] na [Powtórne kod. DTS] opcja [HDMI] jest automatycznie ustawiana na [Stereo PCM].
- \*4 Audio LPCM nagrane z częstotliwością próbkowania 192kHz będzie odtworzone jako dźwięk stereo.
- \*5 Na wyjściu audio PCM, częstotliwość próbkowania SPDIF (DIGITAL AUDIO OUT) jest ograniczona do 96 kHz.
- \*6 Jeśli opcja [HDMI] lub [SPDIF] jest ustawiona na [Powtórne kod. DTS], wyjscie audio jest ograniczone do 48 kHz i 5.1 ch. Jeśli opcja [HDMI] lub [SPDIF] jest ustawione na [Powtórne kod. DTS], Powtórne kod. DTS audio jest odtwarzane dla płyt BD-ROM, a dla pozostałych płyt odtwarzane jest oryginalne audio (jak [Przejście pier.]).
- Jeśli podczas odtwarzania Dolby Digital Plus lub TrueHD opcja [HDMI] jest ustawiona na [Multi-Ch PCM], a opcja [SPDIF] na [Przejście pier.], gniazdko SPDIF (DIGITAL AUDIO OUT) będzie ograniczone do .PCM 2ch".
- • Jeśli połączenie HDMI jest w wersji 1.3 i Dolby Digital Plus/Dolby TrueHD pochodzi z gniazda HDMI OUT, gniazdo SPDIF (DIGITAL AUDIO OUT) jest ograniczone do "PCM 2ch" (Gdy HDMI i SPDIF są podłączone równocześnie).
- Podczas odtwarzania dźwięk przesyłany jest jako PCM 48 kHz/16 bit dla plików MP3/WMA oraz PCM 44.1kHz/16 bit dla płyt audio CD.
- Treść audio Dolby TrueHD zapisana na niektórych płytach Blu-ray składa się z Dolby Digital i TrueHD audio. Dolby Digital audio jest odtwarzane przez gniazdka DIGITAL AUDIO OUT, a na ekranie wyświetlone jest "DD" jeśli TrueHD audio nie jest wyjściem (na przykład, gdy [HDMI] jest ustawione na [Stereo PCM] i [SPDIF] jest ustawione na [Przejście pier.]).

## **Ustawienie rozdzielczości**

Odtwarzacz umożliwia kilka rozdzielczości wyjściowych dla gniazd HDMI OUT.

Można zmienić rozdzielczość za pomocą menu [Konfig.] lub naciskając przycisk RESOLUTION w trybie zatrzymania.

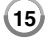

#### **Uwaga:**

Ponieważ kilka czynników wpływa na rozdzielczość obrazu, proszę zapoznać się z częścią "Dostępne rozdzielczości zgodnie z ustawieniem rozdzielczości".

### **Jak zmienić rozdzielczość za pomocą przycisku RESOLUTION**

Aby zmienić rozdzielczość, naciskaj w trybie zatrzymania przycisk RESOLUTION. W oknie wyświetlacza podana zostanie aktualna rozdzielczość.

### **Jak zmienić rozdzielczość za pomocą menu konfiguracji [Konfig.]**

- **1** Nacisnąć przycisk HOME pojawia się [Menu główne].
- **2** Wybrać opcję [Konfig.] i nacisnąć ENTER. Pojawia się menu konfiguracji [Konfig.].
- $\bf 3$  Za pomocą ▲ ▼ wybrać opcję [WYŚWIETL.], a następnie nacisnąć ▶, aby przejść do drugiego poziomu.
- 4 Przy pomocy ▲ ▼ wybrać opcję [Rozdzielczość] i nacisnąć ▶, aby przejść do trzeciego poziomu.
- **5** Użyć przycisków ▲ ▼, aby wybrać żądaną rozdzielczość, a następnie nacisnąć ENTER w celu potwierdzenia wyboru.

### **Dostępne rozdzielczości zgodnie z ustawieniem rozdzielczości**

#### **• Gdy odtwarzane są media niezabezpieczone przed kopiowaniem**

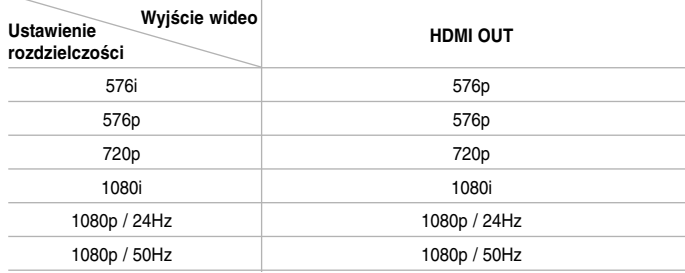

#### **• Gdy odtwarzane są media zabezpieczone przed kopiowaniem**

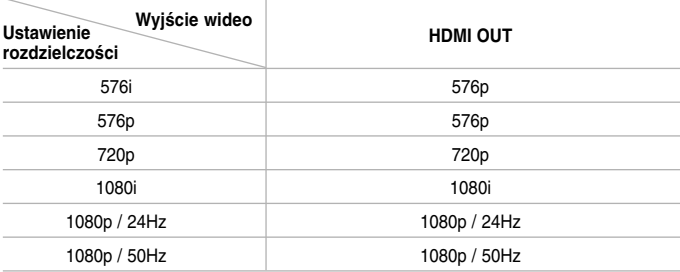

#### **Uwagi:**

- W zależności od telewizora przy niektórych ustawieniach rozdzielczości obraz może całkowicie zniknąć lub być zniekształcony. W takim wypadku nacisnąć przycisk HOME, a następnie RESOLUTION do momentu, aż prawidłowy obraz się pojawi z powrotem.
- Ten odtwarzacz wspiera równocześnie wyjście dla wszystkich gniazd wyjściowych wideo.

#### **Podłączenie HDMI OUT**

- Dla ustawienia rozdzielczości 576i, rzeczywista rozdzielczość wyjściowa HDMI OUT zostanie zmieniona na 576p.
- Po ręcznym wybraniu rozdzielczości i podłączeniu złącza HDMI do telewizora, w przypadku gdy telewizor nie akceptuje ustawionej rozdzielczości, ustawienie rozdzielczości zmienia się na [Auto].
- • Jeśli zostanie wybrana rozdzielczość nieobsługiwana przez telewizor, pojawi się wiadomość ostrzegawcza. Jeśli nic nie widać po zmianie rozdzielczości, odczekać 20 sekund. Po tym czasie rozdzielczość zostanie automatycznie zmieniona na wcześniejszą.
- Rozdzielczość 1080p może być automatycznie ustawiona z częstotliwością odświeżania 24Hz lub 50Hz w zależności od możliwości i preferencji podłączonego telewizora oraz oryginalnej rozdzielczości materiału nagranego na płycie BD-ROM.

#### **Podłączenie WIDEO OUT**

Rozdzielczość gniazda VIDEO OUT zawsze wynosi 576i.

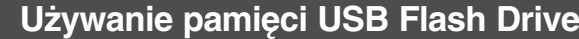

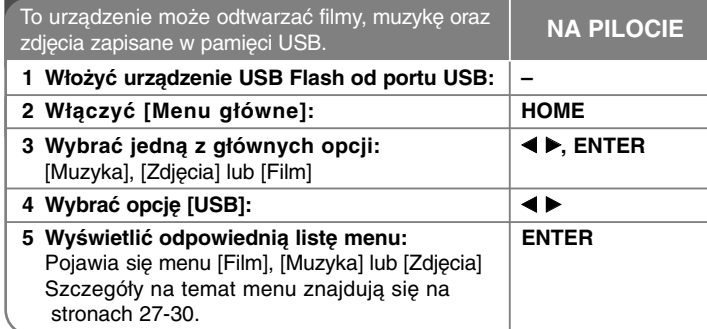

#### **Wskazówka:**

Jeżeli wybierzesz opcję [Film], [Zdjęcia] lub [Muzyka] przy jednocześnie podłączonej pamięci USB Flash I wprowadzonej płycie, pojawi się menu dla wybranego nośnika. Wybierz nośnik i naciśnij ENTER.

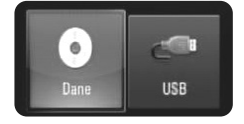

### **Wkładanie/ wyjmowanie pamięci USB Flash**

**Wkładanie pamięci USB Flash do gniazda –** Włożyć prosto, aż do zablokowania na miejscu.

**Odłączanie pamięci USB Flash –** Ostrożnie odłącz pamięć USB Flash.

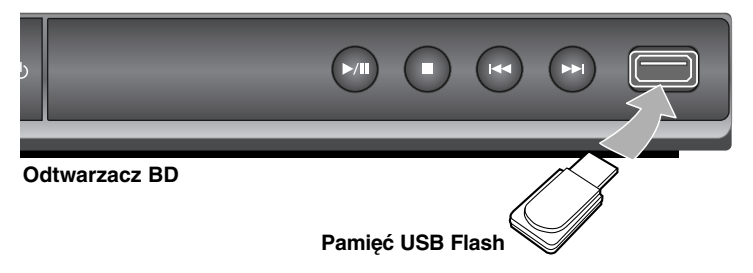

#### **Uwagi:**

- Urządzenie obsługuje tylko pamięć USB Flash w formacie FAT16 lub FAT32.
- Nie wolno odłączać urządzenia USB Flash podczas działania (odtwarzanie itp.).
- Pamięć USB Flash, która wymaga instalacji dodatkowego oprogramowania przy podłączaniu do komputera, nie będzie obsługiwana.
- Pamięć USB Flash: Pamięć USB Flash kompatybilna z USB1.1 i USB2.0.
- Można odtwarzać pliki z filmami (DivX), pliki muzyczne (MP3/WMA) i obrazy (JPEG/PNG). Zobacz odpowiednie strony w celu uzyskania szczegółów obsługi poszczególnych plików.
- Aby zapobiec utracie danych, zalecane jest regularne wykonywanie kopii zapasowych.
- Jeżeli korzystasz z przedłużacza USB lub koncentratora USB hub, pamięć USB Flash może nie być rozpoznana.
- Niektóre pamięci USB Flash mogą nie pracować z tym urządzeniem.
- Aparaty cyfrowe i telefony komórkowe nie są obsługiwane.
- Gniazda USB urządzenia nie można podłączyć do komputera PC. Urządzenie nie może być używanie jako pamięć zewnętrzna.

# **Korzystanie z Menu główne**

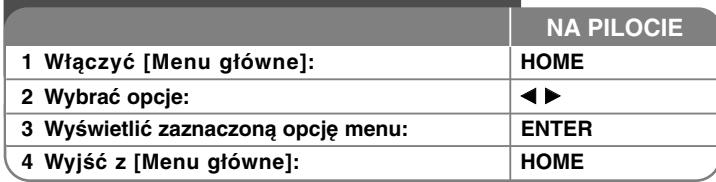

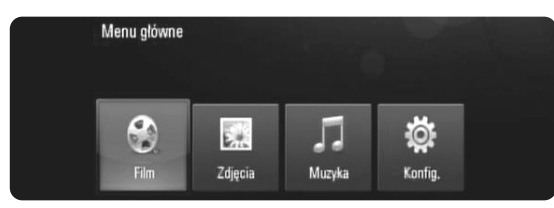

[Film] – Rozpoczyna odtwarzanie filmu lub wyświetla menu [FILM]. [Zdjęcia] – Wyświetla menu [ZDJĘCIA]. (strona 29-30) [Muzyka] – Wyświetla menu [MUZYKA]. (strona 28) [Konfig.] – Wyświetla menu [Konfig.]. (strona 18-22)

#### **Wskazówka:**

Po wybraniu opcji [Film], [Zdjęcia] lub [Muzyka] przy jednocześnie podłączonej pamięci USB Flash I wprowadzonej płycie, pojawi się menu dla wybranego nośnika. Wybrać nośnik i nacisnąć ENTER.

#### **Uwaga:**

**18**

Urządzenie będzie znajdowało się w trybie zatrzymania, [Menu główne] pojawi się po naciśnięciu przycisku HOME podczas odtwarzania.

# **Ustawienia opcji konfiguracji**

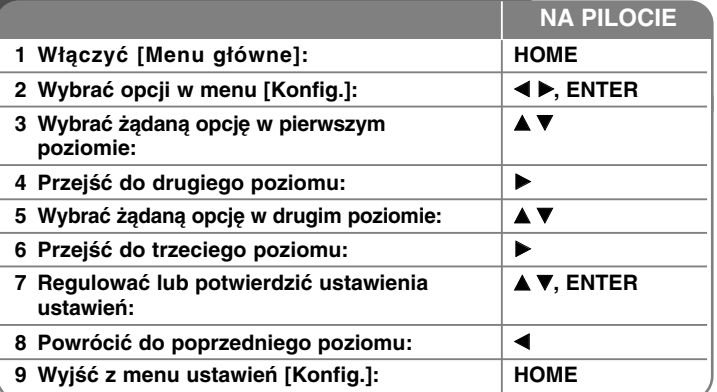

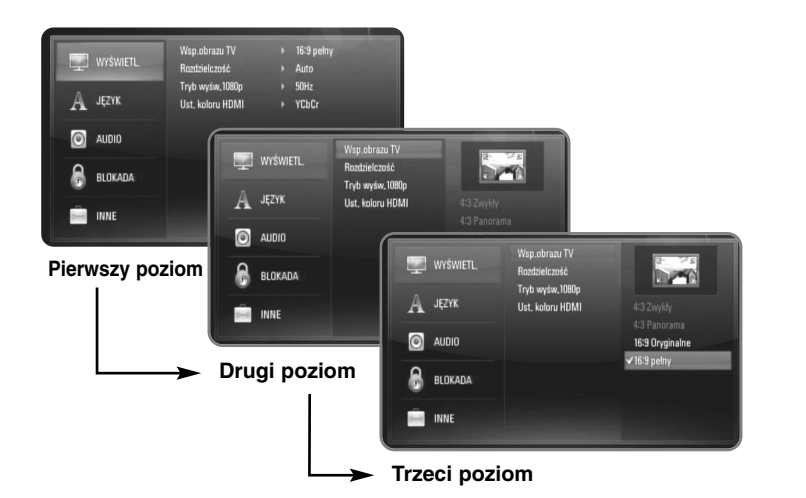

### **Menu [WYŚWIETL.]**

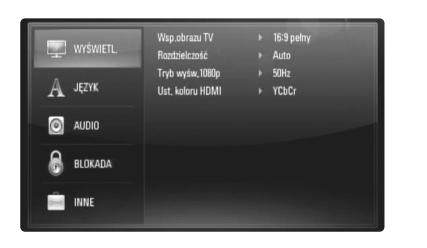

#### **Wsp.obrazu TV**

**[4:3 Zwykły] –** Wybrać dla telewizora w standardzie 4:3. Wyświetla obraz kinowy z paskami u góry i u dołu ekranu.

**[4:3 Panorama] –** Wybrać dla telewizora w standardzie 4:3. Przycina szeroki obraz po obu stronach tak, by wypełnić cały ekran. Obie strony obrazu są wycięte.

**[16:9 Oryginalne] –** Wybrać dla telewizora w standardzie 16:9. Obraz 4:3 wyświetlany jest w oryginalnej wielkości 4:3, z czarnymi pasami znajdującymi się po lewej i prawej stronie.

**[16:9 pełny] –** Wybrać dla telewizora w standardzie 16:9. Obraz 4:3 jest dopasowywany w poziomie (proporcjonalnie) tak, aby wypełnił cały ekran.

#### **Uwaga:**

Nie można wybrać opcji [4:3 Zwykły] i [4:3 Panorama], gdy ustawiona jest rozdzielczość wyższa niż 720p.

#### **Rozdzielczość**

Ustawia rozdzielczość wyjściową sygnału wideo HDMI. W celu uzyskania szczegółów dotyczących rozdzielczości patrz strona 15-16 "Ustawienia rozdzielczości".

**[Auto] –** Jeżeli gniazdo HDMI OUT jest podłączone do telewizora, który podaje informacje o wyświetlaniu (EDID), automatycznie wybierana jest najlepsza rozdzielczość odpowiadająca podłączonemu telewizorowi.

**[576i] –** Linii wyjścia 576 wideo międzyliniowego. **[576p] –** Linie wyjścia 576 wideo progresywnego **[720p] –** Linie wyjścia 720 wideo progresywnego. **[1080i] –** Linie wyjścia 1080 wideo międzyliniowego. **[1080p] –** Linie wyjścia 1080 wideo progresywnego.

#### **Tryb wyś.1080p**

Gdy rozdzielczość jest ustawiona na 1080p, wybierz [24Hz] dla płynnego wyświetlania materiału filmowego (1080/24p) na telewizorze z funkcją HDMI, kompatybilną z rozdzielczością 1080/24p.

#### **Uwagi:**

- Po wybraniu [24Hz] mogą wystąpić zakłócenia obrazu przy przełączaniu materiału wideo i film. W takim przypadku wybrać [50Hz].
- Nawet jeśli [Tryb wyś.1080p] jest podłączony do [24Hz], jeśli telewizor nie jest zgodny z 1080/24p, aktualna częstotliwość obrazu będzie wynosiła 50 Hz lub 60 Hz, zgodnie z oryginalnymi ustawieniami.
- Jeżeli przez połączenie HDMI przesyłany jest sygnał wideo 1080p/24Hz, gniazda VIDEO OUT nie będą wysyłały żadnego sygnału.

#### **Ust. koloru HDMI**

Wybrać typ wyjścia z gniazda HDMI OUT. Dla tych ustawień, patrz do instrukcji obsługi telewizora.

**19**

**[YCbCr] –** Wybrać przy podłączaniu do telewizora HDMI. **[RGB] –** Wybrać przy podłączaniu do telewizora RGB.

### **Menu języka [JĘZYK]**

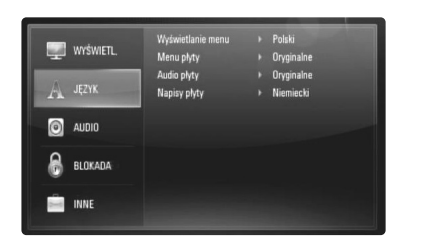

### **Wyświetlanie menu**

Wybierz język dla menu konfiguracji [Konfig.] oraz dla wyświetlacza ekranowego.

### **Menu płyty/Audio płyty/Napisy płyty**

Wybrać język dla ścieżki audio (audio płyty), napisów oraz menu płyty.

**[Oryginalne] –**  Wybiera oryginalny język, w którym została nagrana płyta.

**[Inny] –** Naciśnij ENTER, aby wybrać inny język. Naciskaj klawisze numeryczne, a następnie ENTER, aby wprowadzić odpowiedni 4-cyfrowy numer, według listy kodów języków na stronie 32.

**[Wył.] (dla napisów) –** Wyłącza wyświetlanie napisów.

#### **Uwaga:**

W zależności od płyty ustawienie języka może nie działać dla niektórych płyt.

### **Menu [AUDIO]**

Każda płyta zawiera wiele opcji dźwięku. Ustawić opcje Audio urządzenia zgodnie z typem używanego systemu audio.

#### **Uwaga:**

Ponieważ wiele czynników wpływa na typ wyjścia audio, po szczegółowe informacje należy zwrócić się do rozdziału "Specyfikacje wyjścia audio urządzenia" na stronie 15.

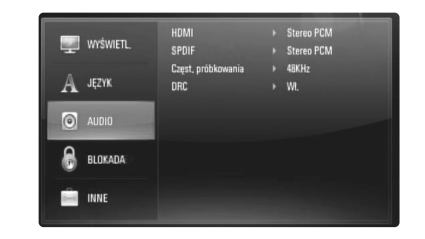

#### **HDMI/SPDIF (Wyjście cyfrowe audio)**

Wybrać format dźwięku wyjściowego, gdy urządzenie wyposażone w gniazda wejściowe HDMI lub Digital Audio jest podłączone do gniazd HDMI OUT lub DIGITAL AUDIO OUT odtwarzacza.

**[Stereo PCM] –**  Wybrać, jeżeli podłącza się gniazda HDMI OUT lub DIGITAL AUDIO OUT do urządzenia wyposażonego w 2-kanałowy cyfrowy dekoder stereo.

**[Multi-Ch PCM] (tylko HDMI) –**  Wybrać, jeżeli podłącza się gniazda HDMI OUT lub DIGITAL AUDIO OUT do urządzenia wyposażonego w wielokanałowy cyfrowy dekoder stereo.

**[Powtórne kod. DTS] –** Wybrać, jeżeli podłącza się gniazda HDMI OUT lub DIGITAL AUDIO OUT do urządzenia wyposażonego w dekoder DTS.

**[Przejście pier.] –** Wybierz, jeżeli podłączasz gniazda DIGITAL AUDIO OUT oraz HDMI OUT do urządzenia wyposażonego w dekoder LPCM, Dolby Digital, Dolby Digital Plus, Dolby True HD, DTS oraz DTS-HD.

#### **Uwagi:**

- Gdy opcja [HDMI] jest ustawiona na [Multi-Ch PCM], sygnał audio może być wysyłany w formacie Stereo PCM, jeżeli informacja Multi-Ch PCM nie zostanie wykryta przez EDID z urządzenia HDMI.
- Jeśli opcja [HDMI] lub [SPDIF] jest ustawiona na [Powtórne kod. DTS], audio DTS Re-encode jest wyjściem dla płyt BD-ROM z drugim strumieniem audio, podczas gdy pierwszy strumień audio jest wyjściem dla innych płyt (jak [Przejście pier.]).

#### **Częst. próbkowania**

**[48KHz] –** Wybrać, jeśli odbiornik A/V lub wzmacniacz NIE może odbierać sygnałów 192 i 96 KHz. Gdy dokonana zostanie ta zmiana, urządzenie to będzie automatycznie konwertować sygnały 192 i 96 KHz na sygnały 48 KHz tak, aby system mógł je rozszyfrować.

**[96KHz] –** Wybrać, jeśli odbiornik A/V lub wzmacniacz NIE może odbierać sygnałów 192 KHz. Gdy dokonana zostanie ta zmiana, urządzenie to będzie automatycznie konwertować sygnały 192 KHz na sygnały 96 KHz, tak aby system mógł je rozszyfrować.

**[192KHz] –** Wybrać, jeśli odbiornik A/V lub wzmacniacz może odbierać sygnały 192 KHz.

Zapoznać się z instrukcją obsługi odbiornika lub wzmacniacza, aby zweryfikować jego właściwości.

#### **DRC (Kontrola dynamiki sygnału)**

W trakcie odtwarzania płyty nagranej w systemie Dolby Digital lub Dolby Digital Plus, możesz kompresować zakres dynamiczny sygnału audio (różnica między najgłośniejszymi i najcichszymi dźwiękami). Ta funkcja umożliwia słuchanie dźwięków filmu przy niższej głośności, bez utraty wyraźnego dźwięku. Ustawić opcję DRC na [Wł.], aby włączyć ten efekt.

#### **Uwaga:**

Ustawienie DRC można zmienić tylko wtedy, gdy płyta nie jest włożona lub urządzenie jest w trybie całkowitego zatrzymania.

### **Menu [BLOKADA] (Kontrola rodzicielska)**

Ustawienia [BLOKADA] mają wpływ tylko na odtwarzanie BD i DVD.

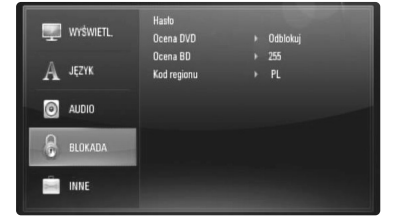

Aby uzyskać dostęp do zablokowanych [BLOKADA] ustawień, musisz wprowadzić ustanowiony wcześniej 4-cyfrowy kod. Jeżeli kod nie został jeszcze ustanowiony, zostaniesz poproszony, aby to zrobić. Wprowadź 4-cyfrowe hasło i naciśnij ENTER. Wprowadzić je ponownie i nacisnąć ENTER, aby zweryfikować.

#### **Hasło**

Można stworzyć, zmienić lub usunąć hasło.

**[Nowy] –** Wprowadź 4-cyfrowe hasło i naciśnij ENTER. Wprowadź je ponownie i naciśnij ENTER, aby stworzyć nowe hasło. **[Zmień] –** Wprowadź aktualne hasło i naciśnij ENTER. Wprowadź 4 cyfrowe hasło i naciśnij ENTER. Wprowadź je ponownie i naciśnij ENTER, aby stworzyć nowe hasło.

**[Usuń] –** Wprowadź 4-cyfrowe hasło i naciśnij ENTER, aby je usunąć.

#### **Wskazówka**

W razie błędu przed naciśnięciem przycisku ENTER, nacisnąć CLEAR. Następnie wprowadzić poprawne hasło.

#### *Utrata hasła*

W razie utraty hasła można je skasować w następujący sposób:

- **1** Usunąć płytę znajdującą się w odtwarzaczu.
- **2** Wybrać opcję [BLOKADA] w menu [Konfig.].
- $3$  Przy pomocy przycisków numerycznych wprowadź kod "210499". Hasło zostanie usunięte.

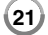

### **Ocena DVD DVD**

Odtwarzanie bloków stopniowanych płyt DVD na podstawie ich zawartości. (Nie wszystkie płyty są stopniowane.)

**[Ocena 1-8] –** Ocena jeden (1) jest najbardziej restrykcyjną, a osiem (8) najmniej.

**[Odblokuj] – J**eśli wybierze się odblokowanie, funkcja nadzoru rodzicielskiego przestanie być aktywna i płyta zostanie odtworzona w całości.

### **Ocena BD BD**

Ustawić limit wieku dla odtwarzanych płyt BD-ROM. Przy użyciu przycisków numerycznych wprowadzić limit wieku dla odtwarzania płyt BD-ROM.

**[255] –** Wszystkie płyty BD-ROM mogą być odtwarzane.

**[0-254] –** Niedopuszcza odtwarzania płyt BD-ROM z treściami o danej kategorii.

#### **Uwaga:**

Funkcja [Ocena BD] zostanie zastosowana jedynie dla płyty BD zawierającej zaawansowaną regulację oceny.

#### **Kod regionu**

Wpisać kod regionu, którego standardy były użyte do oceny kategorii płyty DVD, w oparciu o listę znajdującą się na stronie 32.

#### **Menu [INNE]**

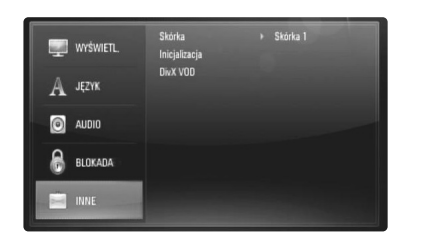

### **Skóra**

Zmienia tło ekranu poczatkowego.

#### **Inicjalizacja**

Można zresetować urządzenie do jego oryginalnych ustawień fabrycznych i zainicializować pamieć BD.

**[Ustawienia fabryczne] –** Jeżeli zajdzie potrzeba można zresetować opcje urządzenia do ustawień fabrycznych. Niektóre opcje nie mogą być zresetowane. (Wartość, Hasło, Kod regionu itp.)

**[Kasowanie pam. BD] –** Inicjalizuje zawartość BD z podłączonego urządzenia USB.

#### **DivX VOD**

O DIVX WIDEO: DivX® jest cyfrowym formatem wideo stworzonym przez DivX, Inc. Jest to oficjalne urządzenie z certyfikatem DivX, odtwarzające pliki wideo w formacie DivX.

Odwiedź www.divx.com w celu uzyskania informacji i narzędzi do konwersji plików do formatu wideo DivX.

O DIVX WIDEO NA ŻĄDANIE: Niniejsze urządzenie z certyfikatem DivX® winno być zarejestrowane w celu odtwarzania treści DivX Wideo-nażądanie (VOD).

W celu wygenerowania kodu rejestracyjnego należy znaleźć część [DivX VOD] w menu [Konfig.]. Należy wejść na stronę vod.divx.com w celu zakończenia procesu rejestracji z tym kodem oraz uzyskania więcej informacji na temat DivX VOD.

**[Kod rej. DivX] –**  Wyświetlenie kodu rejestracyjnego odtwarzacza. **[Wyłączanie] –** Dezaktywacja odtwarzacza i wyświetlenie kodu dezaktywacji.

#### **Uwaga:**

Wszystkie filmy ściągnięte z DivX® VOD, mogą być odtwarzane tylko na tym urządzeniu.

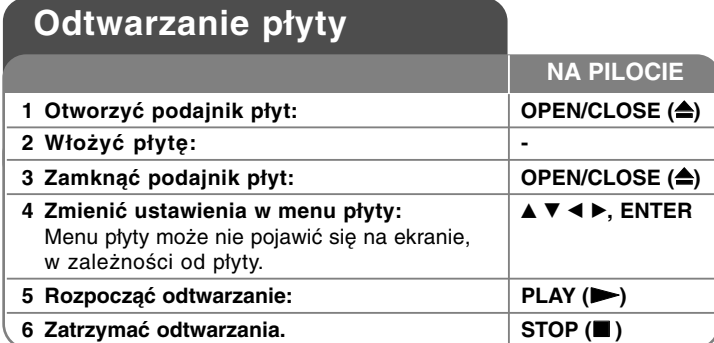

#### **Uwagi:**

- Po włączeniu odtwarzacza lub zmianie płyty, odtwarzacz powraca do domyślnych ustawień początkowych. W zależności od płyty określonym typem audio płyty jest wyjście.
- W zależności od zawartości nagranej na płycie BD-ROM, niektóre funkcje mogą nie być dostępne lub być obsługiwane inaczej, niż na innych nośnikach.

#### **Jeśli wyświetla się ekran menu**

### **BD DVD AVCHD MOVIE**

Ekran menu może wyświetlić się najpierw po załadowaniu płyty, która zawiera menu. Za pomocą przycisków < ▶ ▲ ▼ wybrać tytuł/rozdział, który chcesz oglądać, a następnie nacisnąć ENTER, aby rozpocząć odtwarzanie.

#### **Przejdź do następnego/poprzedniego**

### **rozdziału/ścieżki/pliku ALL**

Nacisnąć przycisk I<del><I</del> lub ▶▶I w celu przejścia do następnego rozdziału/ ścieżki/ pliku lub powrotu do początku obecnie odtwarzanego rozdziału/ ścieżki/ pliku.

Nacisnąć szybko dwa razy przycisk **I<del><</del>∢**, aby cofnąć się do poprzedniego rozdziału/ ścieżki/ pliku.

### **Wznowienie odtwarzania ALL**

Podczas odtwarzania, nacisnąć STOP (■), aby je przerwać. Urządzenie nagrywa zatrzymane miejsce, w zależności od rodzaju płyty. Na ekranie chwilowo pojawia się "∎l∎". Nacisnąć PLAY (▶), aby wznowić odtwarzanie (od punktu sceny). Jeśli ponownie naciśnie się STOP (■) lub wyjmie się płytę (na ekranie pojawi się "■".), urządzenie wyczyści punkt zatrzymania. **(**X x **= Wstrzymanie,**  x **= Zatrzymanie)**

#### **Uwagi:**

- Punkt wznowienia może być wyczyszczony po naciśnięciu przycisku (np. POWER, OPEN/CLOSE itp.).
- Na płytach BD-Wideo łącznie z BD-J nie działa funkcja wznowienia odtwarzania.
- Podczas odtwarzania interaktywnego tytułu BD-ROM, urządzenie wejdzie w tryb zatrzymania po naciśnięciu przycisku STOP podczas odtwarzania.

### **Wstrzymanie odtwarzania ALL**

Podczas odtwarzania nacisnąć PAUSE (II), aby chwilowo zatrzymać odtwarzanie. Naciśnij PLAY (▶), aby kontynuować odtwarzanie.

#### **Wskazówka:**

Podczas odtwarzania płyt Audio CD lub MP3/WMA nacisnąć ponownie PAUSE (II), aby wznowić odtwarzanie.

### **Odtwarzanie klatka po klatce BD DVD AVCHD MOVIE**

Naciskać przycisk PAUSE (II), aby odtwarzać klatka po klatce.

### **Zwalnianie prędkości odtwarzania**

### **BD DVD AVCHD MOVIE**

Podczas gdy odtwarzanie jest w trybie pauzy, naciskać przycisk SCAN ( $\blacktriangleright$ ), aby odtwarzać w zwolnionym tempie (4 prędkości).

### **Szybkie przewijanie do przodu lub do tyłu ALL**

Naciskać SCAN (◀◀ lub ▶▶) w trakcie odtwarzania, aby odtwarzać szybko do przodu lub szybko do tyłu. Naciskając wielokrotnie SCAN (<< lub >>), można wybierać różne prędkości odtwarzania. Naciskać PLAY (►), aby kontynuować odtwarzanie z normalną prędkością.

### **Uwaga:**

Ta funkcja może nie działać w przypadku niektórych płyt lub tytułów.

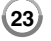

### **Odtwarzanie wielokrotne BD DVD AVCHD ACD MUSIC**

Podczas odtwarzania, naciskać przycisk REPEAT, aby wybrać odpowiedni tryb powtarzania. Bieżący tytuł, rozdział lub ścieżka, będzie odtwarzany wielokrotnie. Aby powrócić do normalnego odtwarzania, wybierz [Wył.], naciskając wielokrotnie REPEAT. Kiedy używasz funkcji powtarzania, powtarzanie A-B lub odtwarzanie przypadkowe w menu [MUZYKA], zwróć uwagę na poniższe ikony.

Utwór – Bieżący utwór lub plik będzie odtwarzany przez cały czas.

All – Wszystkie utwory lub pliki będą odtwarzane przez cały czas.

 $\ominus$  A – B – Odtwarzanie wybranej części będzie wciąż powtarzane. (Tylko płyta audio CD)

 $\geq t$  – Utwory lub pliki beda odtwarzane w kolejności losowej.

 $\geq$   $\mathbb{A}$  All – Odtwarzanie wszystkich utworów lub plików będzie powtarzane w kolejności losowej.

Aby anulować powtarzanie A-B, powtarzanie odtwarzania lub odtwarzanie losowe, wcisnąć CLEAR.

**Uwagi:** 

- Jeżeli podczas odtwarzania rozdziału (utworu) naciśnie się raz SKIP ( $\blacktriangleright\blacktriangleright$ I), odtwarzanie powtarzane zostaje skasowane.
- Ta funkcja może nie działać w przypadku niektórych płyt lub tytułów.

### **Powtarzanie wybranego fragmentu (A-B) BD DVD AVCHD ACD**

Nacisnąć REPEAT, aby wybrać [A-], na początku i nacisnąć ENTER na końcu fragmentu, który chcesz powtarzać. Wybrany przez ciebie fragment, będzie powtarzany w sposób ciągły. Nie można wybrać fragmentu krótszego niż 3 sekundy. Aby powrócić do normalnego odtwarzania, wybierz [Wył.], naciskając wielokrotnie REPEAT. Przeczytać rozdział "Odtwarzanie naprzemienne", aby dowiedzieć się więcej o ikonach odtwarzania naprzemiennego i przypadkowego w menu [MUZYKA]. **Uwaga:**

Ta funkcja może nie działać w przypadku niektórych płyt lub tytułów.

### **Odtwarzanie w kolejności losowej ACD MUSIC**

Podczas odtwarzania nacisnąć wielokrotnie REPEAT w celu wyboru ikony Losowe odtwarzanie  $(\geq)$  lub Losowe odtwarzanie wszystkiego  $($   $\rightarrow$   $\rightarrow$  All). Utwory lub pliki beda odtwarzane w kolejności losowej. W celu przywrócenia normalnego odtwarzania, wcisnąć wielokrotnie REPEAT w celu usunięcia ikon trybu. Przeczytać rozdział "Odtwarzanie naprzemienne", aby dowiedzieć się więcej o ikonach odtwarzania naprzemiennego i przypadkowego w menu [MUZYKA].

### **Powiększanie obrazu w czasie odtwarzania BD DVD AVCHD MOVIE**

Nacisnąć ZOOM, w czasie odtwarzania lub w trybie wstrzymania, aby wyświetlić menu [Zoom]. Należy użyć zielonych lub żółtych przycisków w celu przybliżenia lub oddalenia zdjęcia. Można przesuwać przybliżone lub oddalone zdięcie przy użyciu przycisków ▲ ▼ ◀ ▶. W celu powrotu do normalnego rozmiaru pliku, wcisnąć wielokrotnie żółty przycisk w celu pełnego oddalenia obrazu. Nacisnąć RETURN, aby opuścić menu [Zoom]. **Uwaga:**

Ta funkcja może nie działać w przypadku niektórych płyt lub tytułów.

### **Przeglądanie menu tytułu lub menu wyskakującego BD DVD**

Nacisnąć TITLE/POP-UP, aby wyświetlić menu tytułu lub menu wyskakujące. Jeżeli aktualna płyta, DVD lub BD-ROM zawiera menu, menu tytułowe lub menu wyskakujące, pojawia się ono na ekranie. W zależności od płyty, menu może nie być dostępne.

### **Wyszukiwanie znacznika BD DVD AVCHD MOVIE**

#### **Aby wprowadzić znacznik**

Można rozpoczynać odtwarzanie od maksymalnie dziewięciu zapisanych punktów. Aby wprowadzić znacznik, naciśnij MARKER w odpowiednim miejscu podczas odtwarzania. Na ekranie telewizora pojawia się na krótką chwilę ikona znacznika. Powtórz, aby wprowadzić maksymalnie dziewięć znaczników.

#### **Aby przywołać lub usunąć oznaczoną scenę**

Nacisnąć SEARCH. Na ekranie pojawi się menu wyszukiwania. Nacisnąć przycisk numeryczny, aby wybrać numer znacznika, który ma być przywołany. Odtwarzanie rozpocznie się od oznaczonej sceny.

#### **LUB**

Nacisnąć ▼, aby podświetlić numer znacznika. Użyj ◀ / ▶, aby wybrać oznaczoną scenę, która ma być przywołana lub usunięta. Nacisnąć ENTER. Odtwarzanie rozpocznie się od oznaczonej sceny. Nacisnąć CLEAR, aby wymazać oznaczoną scenę z menu wyszukiwania. **Uwagi:**

- Ta funkcja może nie działać w przypadku niektórych płyt lub tytułów.
- Wszystkie zaznaczone punkty zostaną wyczyszczone, po dwukrotnym wciśnięciu STOP (■) (całkowite zatrzymanie),zmianie tytułu lub wyjęciu płyty.
- Jeżeli całkowita długość utworu to mniej niż 10 sekund, wówczas funkcja ta nie będzie działać.

### **Różne warianty audio BD DVD AVCHD MOVIE**

Nacisnąć AUDIO podczas odtwarzania, aby wybrać inny język, ścieżkę lub kanał audio.

**LUB**

Podczas odtwarzania, nacisnąć DISPLAY, aby wyświetlić menu odtwarzania. Użyj  $\blacktriangle \blacktriangledown$  do wybrania opcji [Audio], a następnie użyj  $\blacktriangle \blacktriangleright$ , do wybrania żądanego języka, ścieżki lub kanału audio.

#### **Uwagi:**

- Niektóre płyty umożliwiają zmianę wyborów audio tylko poprzez menu p ł y t y. W takim przypadku nacisnąć przycisk TITLE/POP-UP lub DISC MENU i wybrać odpowiednią ścieżkę audio z menu płyty.
- Natychmiast po wyłączeniu dźwięku może być niewielka różnica pomiędzy wyświetlaczem a dźwiękiem.
- Na płycie BD-ROM multiformat audio (5.1CH lub 7.1CH) jest oznaczony na ekranie jako [MultiCH].

### **Wybór języka napisów BD DVD AVCHD MOVIE**

Nacisnąć podczas odtwarzania SUBTITLE-ON/OFF, aby włączyć lub wyłączyć napisy lub naciskaj SUBTITLE, aby wybrać odpowiedni język napisów.

#### **LUB**

Podczas odtwarzania, nacisnąć DISPLAY, aby wyświetlić menu odtwarzania. Użyj ▲ ▼ do wybrania opcji napisów [Napis], a następnie użyj ◀ ▶, do wybrania żądanego języka napisów.

#### **Uwaga:**

Niektóre płyty umożliwiają zmianę napisów dialogowych tylko poprzez menu płyty. W takim przypadku naciśnij przycisk TITLE/POP-UP lub DISC MENU i wybierz odpowiedni język napisów dialogowych z menu płyty.

#### **Korzystanie z menu wyszukiwania**

### **BD DVD AVCHD MOVIE**

Podczas odtwarzania, nacisnąć SEARCH, aby wyświetlić menu wyszukiwania.

Nacisnąć < ▶, aby przeskoczyć do przodu lub do tyłu o 15 sekund. **Wskazówka:**

Można wybrać punkt, który ma być pominięty, naciskając i przytrzymując przycisk  $\blacktriangleleft \blacktriangleright$ .

### **Uwaga:**

Ta funkcja może nie działać w przypadku niektórych płyt lub tytułów.

### **Wybór pliku z napisami MOVIE**

Jeśli nazwy pliku z filmem oraz pliku z napisami są takie same. plik z napisami zostanie automatycznie wgrany podczas odtwarzania filmu. Jeśli nazwa pliku z napisami różni się od nazwy pliku z filmem, przed odtworzeniem filmu należy wybrać plik z napisami z menu [Film].

Użyć  $\blacktriangle \blacktriangledown \blacktriangle \blacktriangleright$  w celu wyboru pliku z napisami do odtworzenia w menu [Film], a następnie wcisnąć MARKER. Ponownie wcisnąć MARKER w celu anulowania wyboru pliku z napisami. Wybrany plik z napisami zostanie wyświetlony podczas odtwarzania filmu. Wciśnięcie STOP (■) w trakcie odtwarzania spowoduje anulowanie wyboru napisów.

### **Korzystanie z kolorowych przycisków (A, B, C, D) BD**

Te przyciski są dostępne tylko podczas odtwarzania zawartości BD-J. Używać odpowiednich przycisków według instrukcji wyświetlanych na ekranie. W zależności od zawartości płyty funkcje każdego przycisku mogą się różnić.

### **Pamięć ostatniej sceny BD DVD**

Urządzenie to zapamiętuje ostatnio oglądaną scenę z płyty. Ostatnia scena pozostaje w pamięci nawet po wyjęciu płyty lub wyłączeniu urządzenia. Po włożeniu płyty z zapamiętaną sceną, zostaje ona automatycznie przywołana.

#### **Uwagi:**

- • Ustawienia są zachowywane w pamięci do wykorzystania w dowolnym czasie.
- • Urządzenie nie zapamiętuje ustawień płyty, jeżeli zostanie wyłączone przed rozpoczęciem odtwarzania.
- • Funkcja pamięci ostatniej sceny dla poprzedniej płyty jest kasowana w momencie odtworzenia innej płyty.
- •Funkcja ta może nie działać w zależności od płyty.

#### **Wygaszacz ekranu**

Wygaszacz ekranu pojawi się, gdy pozostawi się odtwarzacz w trybie zatrzymania na około pięć minut. Po upływie pięciu minut wyświetlania wygaszacza ekranu, nastąpi samoczynne wyłączenie urządzenia. Po odtwarzaniu muzyki przez około pięciu minut pojawi się wygaszacz ekranu, jednak odtwarzacz nie będzie mógł zostać wyłączony.

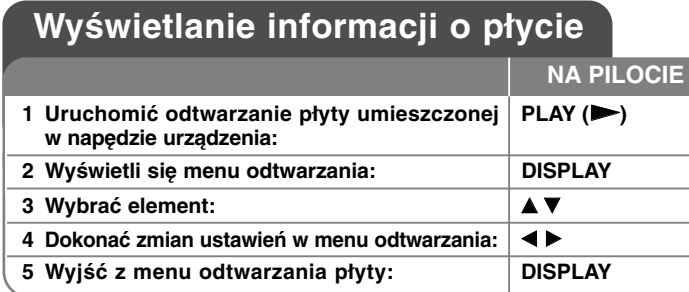

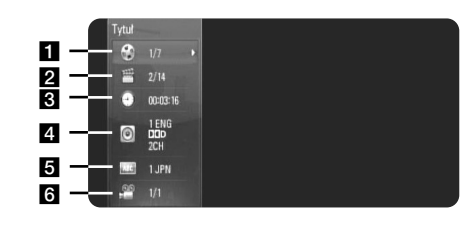

- a Tytuł/Utwór Numer bieżącego tytułu/ścieżki całkowita ilość tytułów/ścieżek.
- **2** Rozdział Numer aktualnego rozdziału/całkowita ilość rozdziałów.
- **6** Czas Upływający czas odtwarzania.
- 4. Audio Wybrany język lub kanał audio.
- $\overline{\bullet}$  Napis Wybrane napisy.
- f Kąt Wybrane ujęcie/całkowita ilość ujęć.

#### **Uwagi:**

**26**

- Jeśli nie naciśnie się żadnego przycisku w ciągu kilku sekund, wyświetlane okno zniknie.
- •Na niektórych płytach nie można wybrać numeru tytułu.
- •Na niektórych płytach lub tytułach element może nie być dostępny.
- Jeżeli tytuł interaktywny BD jest odtwarzany, niektóre ustawienia są wyświetlane na ekranie, ale nie można ich zmienić.

# **Przechodzenie do kolejnego tytułu/rozdziału/ścieżki BD DVD AVCHD MOVIE**

Jeżeli płyta ma więcej niż jeden tytuł/rozdział/ścieżkę, można przejść do kolejnego tytułu/rozdziału/ścieżki.

Naciśnii DISPLAY podczas odtwarzana, następnie użyj przycisków ▲ ▼, aby wybrać ikonę [Tytuł/Rozdział/Utwór]. Następnie naciśnij odpowiedni przycisk numeryczny (0-9) lub  $\blacktriangleleft \blacktriangleright$ , aby wybrać numer tytułu/rozdziału/ścieżki.

### **Odtwarzanie od wybranego czasu**

### **BD DVD AVCHD MOVIE**

Podczas odtwarzania naciśnij DISPLAY. Okno wyszukiwania czasu pokaże czas odtwarzania, który upłynął. Wybierz opcję [Czas], po czym wprowadź żądany czas rozpoczęcia w godzinach, minutach i sekundach, od lewej do prawej strony. Na przykład, aby znaleźć scenę po czasie 2 godzina, 10 minut i 20 sekund, wprowadź "21020" i naciśnij ENTER. Jeżeli się pomylisz przy wprowadzaniu numeru, naciśnij CLEAR, aby spróbować ponownie.

#### **Uwaga:**

Ta funkcja może nie działać w przypadku niektórych płyt lub tytułów.

### **Oglądane pod różnym kątem BD DVD**

Jeśli płyta zawiera sceny nakręcone z kilku kamer, podczas odtwarzania można przełączać na inne widoki (ujęcia).

Podczas odtwarzania, naciśnij DISPLAY, aby wyświetlić menu odtwarzania. Użyj ▲ ▼ do wybrania opcji [Kat], a następnie ◀ ▶, dla wybrania żądanego kąta.

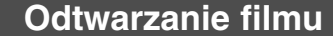

Urządzenie może odtwarzać pliki filmowe z płyt/USB oraz zawartość wideo nagraną na płytach DVD-RW (tryb VR). Przed odtwarzaniem plików filmowych należy przeczytać rozdział "Wymagania dot. plików filmowych".

**1 Aby włożyć płytę/urządzenie USB posiadające – zawartość filmową. 2 Wyświetlić [Menu główne]: HOME**

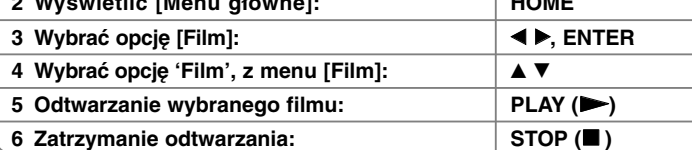

**NA PILOCIE**

#### **Uwaga:**

- Kiedy urządzenie USB jest podłączone i w tym samym czasie płyta jest włożona, pojawi się menu wyboru nośnika. Proszę wybrać nośnik i nacisnąć ENTER.
- Można korzystać z różnych funkcji odtwarzania. Patrz strony 23-25.
- W menu [FILM], użyć czerwonego lub niebieskiego przycisku w celu przejścia do pierwszego lub ostatniego pliku lub utworu, oraz zielonego lub żółtego przycisku w celu przejścia do poprzedniej lub następnej strony.
- Niesfinalizowane płyty formatu DVD-VR nie mogą być odtwarzanie na tym urządzeniu.
- Niektóre płyty DVD-VR zapisane są przy pomocy danych CPRM przy pomocy DVD RECORDER. To urządzenie nie obsługuje takich typów płyt.

#### **Co to jest CPRM?**

CPRM to system ochrony przed kopiowaniem (z systemem szyfrowania), który umożliwia nagrywanie tylko programów 'copy once' (do jednokrotnego kopiowania).

#### **Uwaga dotycząca wyświetlania napisów dla DivX**

Jeśli napisy dialogowe nie wyświetlają się prawidłowo, nacisnąć i przytrzymać przez 3 sekundy SUBTITLE w czasie odtwarzania. Pojawi się kod języka. Należy naciskać wielokrotnie SUBTITLE, aby wybrać inny kod języka, aż do momentu kiedy napisy są poprawnie wyświetlane, po czym nacisnąć ENTER.

### **Wymóg pliku z filmem (USB/PŁYTA)**

Kompatybilność pliku filmowego z odtwarzaczem jest ograniczona w następujący sposób:

**Dostępne rozdzielczości:** 1920 x 1080 (SZ x W) pikseli **Rozszerzenia plików:** ".avi", ".mpg", ".mpeg", ".mp4", ".mkv"

**Odtwarzane napisy:** SubRip (.srt / .txt), SAMI (.smi),

SubStation Alpha (.ssa/.txt), MicroDVD (.sub/.txt), VobSub (.sub) SubViewer 1.0 (.sub), SubViewer 2.0 (.sub/.txt), TMPlayer (.txt), DVD Subtitle System (.txt)

**Odtwarzane formaty kodowania:** "DIVX3.xx", "DIVX4.xx", "DIVX5.xx", "XVID", "DIVX6.xx" (tylko standardowe odtwarzanie), H.264/MPEG-4 AVC, DIVX-HD, MPEG1 SS, MPEG2 PS, MPEG2 TS

**Odtwarzane formaty audio:** "Dolby Digital", "DTS", "MP3", "WMA", "AC3", "AAC"

**Częstotliwość próbkowania:** 32-48 kHz (WMA), 16-48 kHz (MP3) **Prędkość danych:** 20-320 kbps (WMA), 32-320 kbps (MP3)

**CD-R/RW, DVD±R/RW, BD-R/RE Format:**  ISO 9660+JOLIET, UDF i UDF Bridge

**Maksymalna ilość plików / folderów:** Mniej niż 2000

- Nazwa pliku z filmem oraz nazwa napisów są ograniczone do 180 znaków.
- Nie wszystkie formaty WMA i AAC Audio są kompatybilne z niniejszym urządzeniem.
- Pliki z filmami HD zapisane na płycie CD lub w pamięci USB 1.0/1.1 mogą nie być odtwarzane prawidłowo. Do odtwarzania plików z filmami HD zalecane są nośniki: BD, DVD lub USB 2.0.
- Odtwarzacz obsługuje H.264/MPEG-4 AVC profil Główny, Wysoki na poziomie 4.1. Dla plików wyższego poziomu pojawi się komunikat ostrzegawczy na ekranie.
- Niniejsze urządzenie nie obsługuje plików nagrywanych z GMC $^{\scriptscriptstyle +}$  lub Qpel\*2. Są to techniki kodujące wideo w standardzie MPEG4, jak DivX lub XVID.

**27**

\*1 GMC – Globalna kompensacja ruchu \*2 Qpel – Ruch qpel

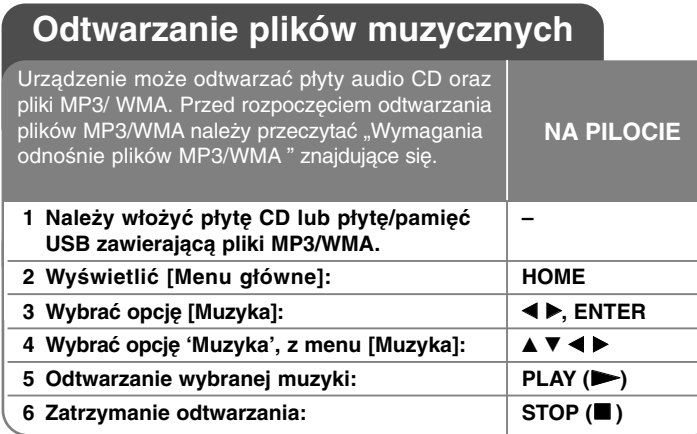

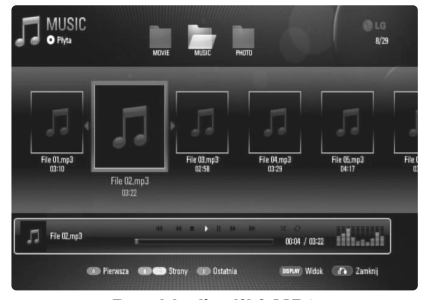

**Przykład) pliki MP3**

#### **Uwaga:**

**28**

- Po podłączeniu pamięci USB Flash i jednoczesnym włożeniu płyty, wyświetlane jest menu wyboru nośnika. Wybrać nośnik i naciśnij ENTER.
- Można korzystać z różnych funkcji odtwarzania. Patrz strony 23-25.

#### **Wskazówki:**

- Aby przejść bezpośrednio do dowolnego utworu i odtworzyć go, należy wprowadzić numer utworu/pliku przy pomocy klawiszy numerycznych (0-9).
- Po włożeniu płyty Audio CD odtwarzanie może się rozpocząć automatycznie.
- Użyć  $\blacktriangle\blacktriangledown\blacktriangle\blacktriangledown$  w celu wyboru folderu, a następnie wcisnąć ENTER, co umożliwi przeglądanie plików w folderze. Chcąc przejść do wyższego lub niższego katalogu, należy użyć ▲ ▼ w celu przesunięcia do pożądanego katalogu.
- W menu [Muzyka] użyć czerwonego lub niebieskiego przycisku w celu przejścia do pierwszego lub ostatniego pliku lub utworu, oraz zielonego lub żółtego przycisku w celu przejścia do poprzedniej lub następnej strony.
- Wskaźnik equalizera nie jest powiązany z odtwarzaną muzyką.
- Jeżeli nazwa pliku zawiera znak niemożliwy do wyświetlenia, może on zostać pokazany jako nieczytelny.

### **Wymagania dotyczące plików audio MP3/ WMA (USB/PŁYTA)**

**Rozszerzenia plików:** ".mp3", ".wma"

**Częstotliwość próbkowania:** 8-48 kHz (WMA), 11-48 kHz (MP3) **Prędkość danych:** 8-320 kbps (WMA, MP3) **CD-R/RW, DVD±R/RW, BD-R/RE Format:**  ISO 9660+JOLIET, UDF i UDF Bridge.

**Maksymalna ilość plików / folderów:** Mniej niż 2000 (całkowita ilość plików i katalogów).

#### **Uwagi o plikach MP3/WMA**

- W zależności od wielkości i ilości plików MP3/ WMA, może chwilę potrwać zanim urządzenie odczyta zawartość nośnika.
- To urządzenie nie obsługuje etykiet ID3 Tag, umieszczonych w pliku MP3.
- Podany na ekranie całkowity czas odtwarzania może nie być prawidłowy dla plików VBR.

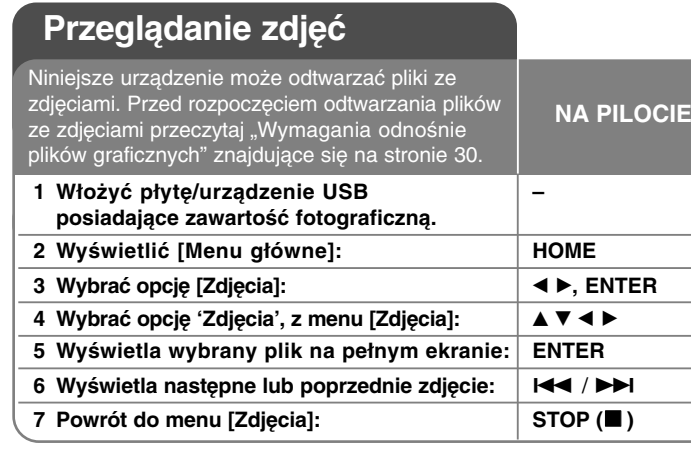

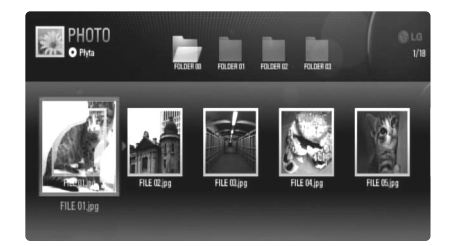

#### **Uwagi:**

- Kiedy urządzenie USB jest podłączone i w tym samym czasie płyta jest włożona, pojawi się menu wyboru nośnika. Proszę wybrać nośnik i nacisnąć ENTER.
- Można rozpocząć pokaz slajdów, naciskając PLAY (▶), kiedy plik z obrazem jest zaznaczony w menu [Zdjęcia].
- W menu [Zdjęcia] użyć czerwonego lub niebieskiego przycisku w celu przejścia do pierwszego lub ostatniego pliku, oraz zielonego lub żółtego przycisku w celu przejścia do poprzedniej lub następnej strony.
- Można zmienić widok listy zawartości przez wielokrotne wciśnięcie DISPLAY.

### **Opcje dostępne podczas wyświetlania zdjęcia na pełnym ekranie**

W trakcie wyświetlania zdjęcia na pełnym ekranie, można korzystać z różnych opcji. Użyć przycisków ▲ ▼ ◀ ▶, aby wybrać daną opcję i korzystać z nich w poniżej opisany sposób.

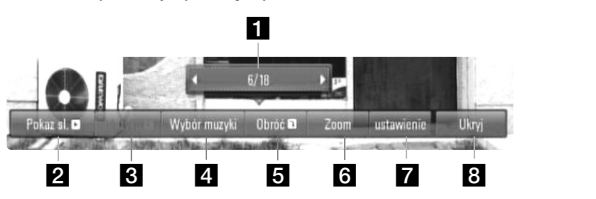

- Użyć < ► w celu przejścia do poprzedniego lub kolejnego pliku.
- 2 Użyć przycisku ENTER w celu rozpoczęcia lub wstrzymania pokazu slajdów.
- c Użyć przycisku ENTER w celu odtwarzania lub zatrzymania odtwarzania muzyki w tle. Ta opcja jest dostępna po wybraniu muzyki w tle przy użyciu opcji [Wybór muzyki].
- 4. Wybiera muzykę w tle.
	- 1) Nacisnąć ENTER i wyświetlone zostanie menu.
	- 2) Użyć przycisków  $\blacktriangle \blacktriangledown \blacktriangle \blacktriangleright$ , aby wybrać nośnik lub folder, w którym znajdują się pliki muzyczne.
	- 3) Nacisnąć ENTER, aby potwierdzić ustawienie.
- **E** Nacisnąć ENTER, aby obracać obraz zgodnie z ruchem wskazówek zegara.

Ta opcja nie jest dostępna podczas pokazu slajdów.

f Należy użyć zielonych lub żółtych przycisków w celu przybliżenia lub oddalenia zdjęcia. Można przesuwać przybliżone lub oddalone zdjęcie przy użyciu przycisków ▲ ▼ ◀ ▶. Wcisnąć RETURN w celu wyjścia z menu [Zoom] i powrotu do normalnej wielkości zdjęcia. • Funkcja zmiany wielkości zdjęcia może być obsługiwana przez przycisk ZOOM na pilocie.

 $\blacksquare$  Użyć ▲ ▼ w celu wyboru opcji [efekt] lub [opóź.]. Użyć < ► w celu dostosowania i wcisnąć ENTER w celu ustawienia zaznaczonej opcji.

[efekt] – Można zastosować różne efekty podczas pokazu slajdów ze zdjęciami.

Wył.: Pokaz slajdów bez żadnego efektu. Losowe: Efekty pokazu slajdów są stosowane losowo. Slajd: Pokazuje zdjęcie z różnych kierunków. Drzwi: Zdjęcie będzie się pojawiać jak otwierane drzwi. Kratka: Zdjęcie będzie się pojawiać z kawałków kafli do osiągnięcia pełnego rozmiaru.

[opóź.] – Można ustawić czas opóźniania zdjęcia w trakcie pokazu slajdów.

**B** Nacisnąć ENTER, aby wyjść z menu opcji.

Aby ponownie wyświetlić menu, Nacisnąć ENTER.

#### **Wskazówki:**

**30**

- • Można wprowadzić numer pliku przy użyciu przycisków (0-9), aby przejść do danego pliku, zapisanego na płycie lub na USB.
- • Można przechodzić do poprzednich lub kolejnych plików przez naciśnięcie przycisku l<< lub →→I podczas przeglądania zdjęć w trybie pełnoekranowym.
- • Można rozpocząć pokaz slajdów bez menu opcji przez wciśnięcie PLAY ( $\blacktriangleright$ ) w trakcie przeglądania pliku ze zdjęciem w trybie pełnoekranowym.
- Użyć  $\blacktriangle\blacktriangledown\blacktriangle\blacktriangledown$  w celu wyboru folderu, a następnie wcisnąć ENTER w celu przeglądania plików w folderze. Chcąc przejść do wyższego lub niższego katalogu, należy użyć ▲ ▼ w celu przesunięcia do pożądanego katalogu.
- Jeżeli nazwa pliku zawiera znak niemożliwy do wyświetlenia, może on zostać pokazany jako nieczytelny.

### **Wymagania odnośnie plików graficznych (USB/PŁYTA)**

**Rozszerzenia plików: ".jpg", ".jpeg", ".png"** 

#### **Zalecany rozmiar:**

Mniej niż 4,000 x 3,000 x 24 bit/piksel Mniej niż 3,000 x 3,000 x 32 bit/piksel

#### **CD-R/RW, DVD±R/RW, BD-R/RE Format:**  ISO 9660+JOLIET, UDF i UDF Bridge

**Maksymalna ilość plików / folderów:**

Mniej niż 2,000 (całkowita ilość plików i katalogów).

#### **Uwagi dotyczące plików graficznych**

- Pliki ze zdjęciami progresywne oraz o bezstratnej kompresji nie są obsługiwane.
- W zależności od wielkości i ilości plików ze zdjęciami, może chwilę potrwać zanim urządzenie odczyta zawartość nośnika.

# **Referencje**

### **Sterowanie telewizorem przy pomocy dołączonego pilota**

Można sterować głośnością, źródłem wejściowym oraz zasilaniem swojego telewizora za pomocą dołączonego pilota zdalnego sterowania.

Można sterować telewizorem za pomocą poniższych przycisków.

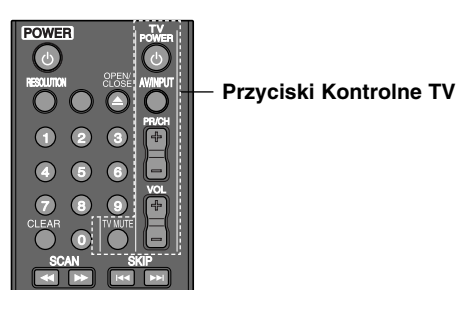

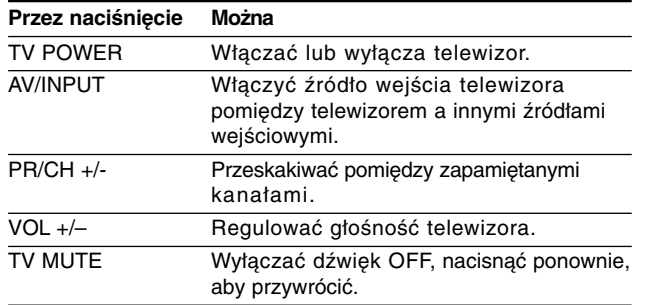

#### **Uwaga:**

W zależności od podłączonego urządzenia być może nie będzie można sterować telewizorem za pomocą niektórych przycisków.

### **Konfiguracja pilota zdalnego sterowania do Twojego telewizora.**

Można sterować telewizorem za pomocą dostarczonego pilota zdalnego sterowania.

Jeśli Twój telewizor znajduje się w poniższej tabeli, ustaw odpowiedni kod producenta.

Trzymając wciśnięty przycisk TV POWER, naciskać przyciski numeryczne, by wybrać kod dla twojego telewizora (zobacz tabelę poniżej). Zwolnić przycisk TV POWER, aby zakończyć ustawianie.

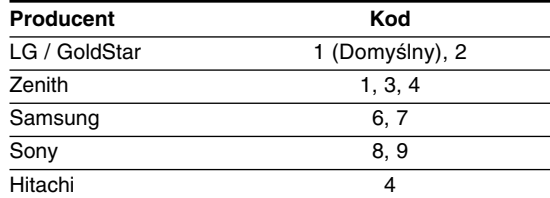

W zależności od typu telewizora niektóre lub wszystkie funkcje pilota zdalnego sterowania mogą nie działać nawet po wprowadzeniu właściwego kodu producenta. Po wymianie baterii pilota zdalnego sterowania numer kodu może zostać zmieniony na ustawienie domyślne. Wprowadzić ponownie właściwy numer kodu.

### **Resetowanie urządzenia**

#### **W razie wystąpienia poniższych problemów.**

- • Gdy odtwarzacz jest podłączony, ale zasilanie nie włącza się, ani nie wyłącza się.
- Nie działa wyświetlacz na przednim panelu.
- •Urządzenie nie działa normalnie.

#### **Można zresetować urządzenie w następujący sposób:**

- • Naciśnij i przytrzymaj przycisk POWER przynajmniej 5 sekund. Spowoduje to wyłączenie i włączenie zasilania urządzenia.
- • Odłączyć kabel zasilający, odczekać przynajmniej pięć sekund i podłączyć go ponownie.

# **Kody języków**

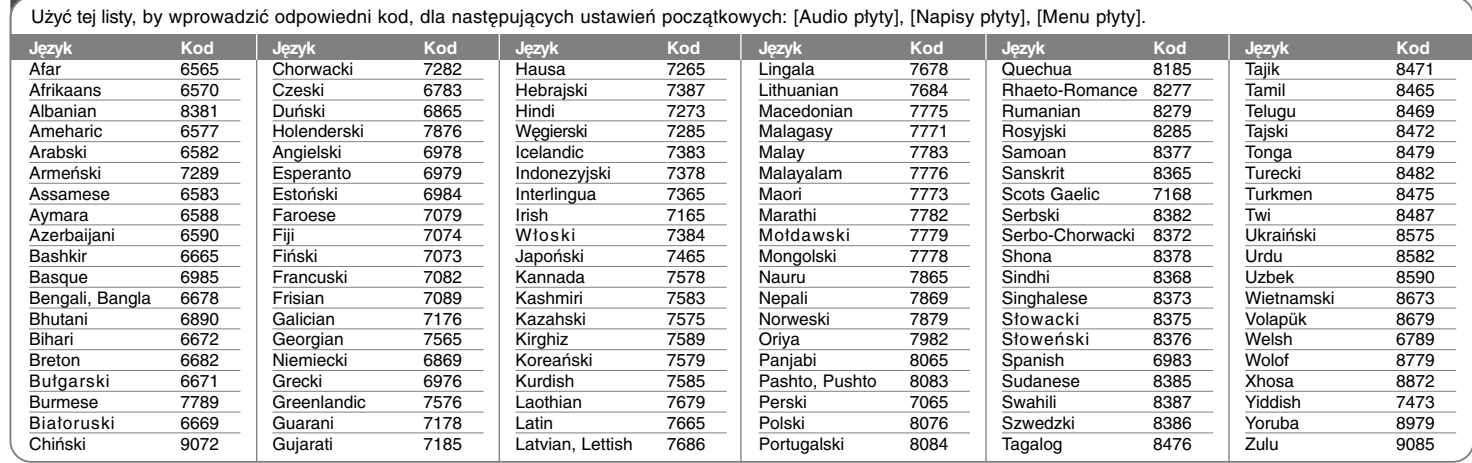

⊕

# **Szyfr Przestrzeni**

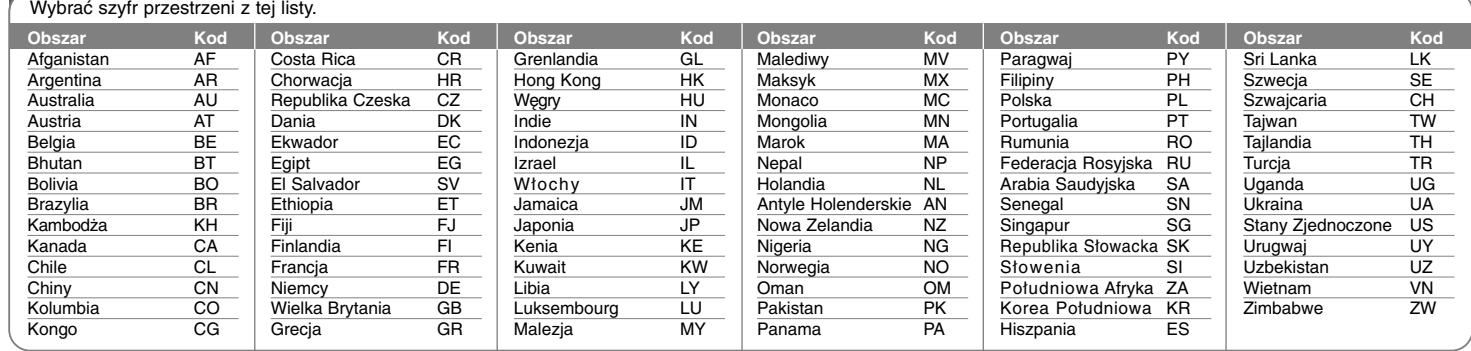

**Usuwanie usterek**

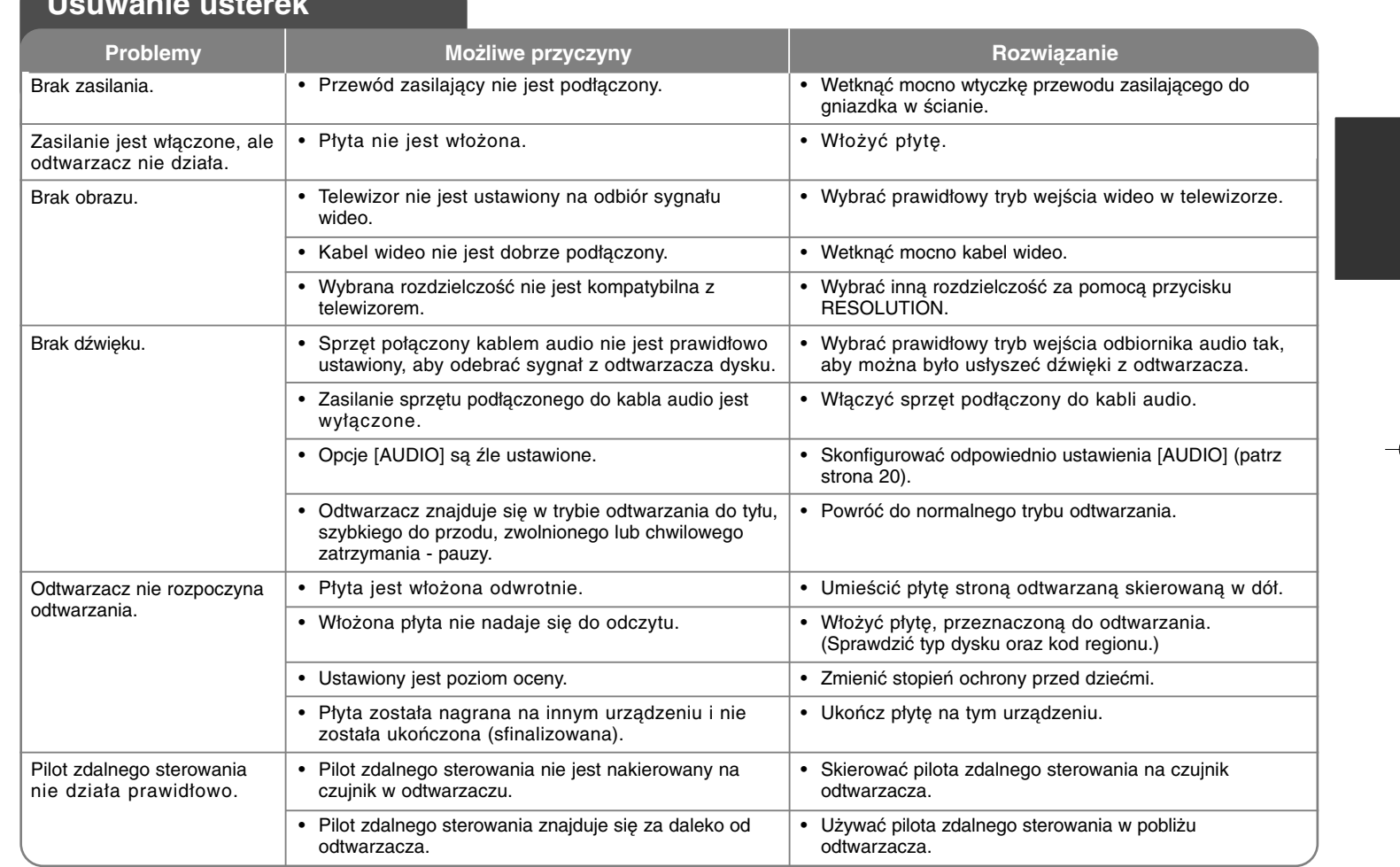

# **Dane techniczne**

### **Informacje ogólne**

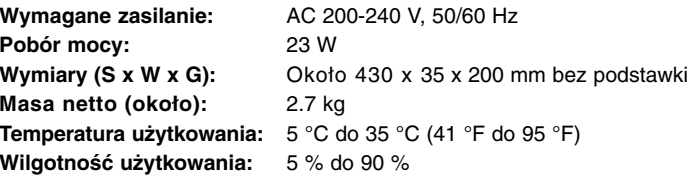

### **Wyjścia**

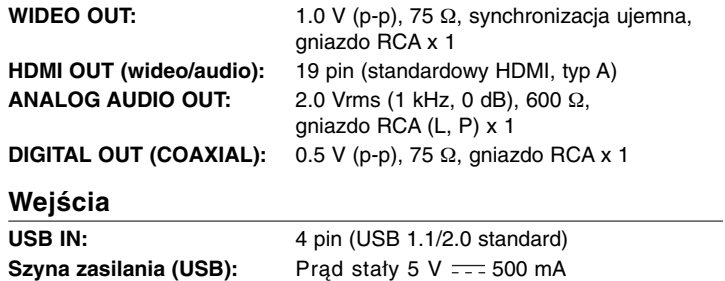

### **System**

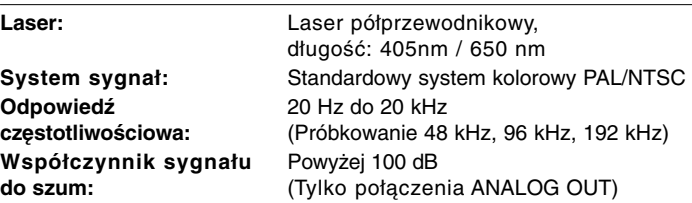

**Zniekształcenie harmoniczne:** Poniżej 0.008 % **Zakres dynamiki:** Powyżej 95 dB

### **Akcesoria**

Pilot zdalnego sterowania (1), Baterie (1)

### **Wsparcie klienta**

Można aktualizować oprogramowanie odtwarzacza w celu polepszenia pracy urządzenia i/ lub dodania nowych funkcji.

Aby pobrać najnowsze oprogramowanie dla tego odtwarzacza (jeżeli miały miejsce uaktualnienia), prosimy odwiedzić stronę **http://lgservice.com** lub skontaktować się z Centrum Obsługi Klienta LG Electronics.

Konstrukcja i dane techniczne mogą ulec zmianom bez uprzedzenia.

## **Informacja o otwartym oprogramowaniu**

Poniższe pliki wykonywalne GPL oraz biblioteki LGPL użyte w niniejszym produkcie podlegają umowom licencyjnym GPL2.0/LGPL2.1:

**PLIKI WYKONYWALNE GPL:** Linux kernel 2.6, bash, busy box, dhcpcd, mtd-utils, net-tools, procps, sysutils, tinylogin

**BIBLIOTEKI LGPL:** uClibc, DirectFB, iconv, cairo, gnutls, libcrypt, libgpgerr, libusb

#### **BIBLIOTEKA gSOAP Licencja publiczna 1.3:** gsoap

LG Electronics oferuje kod źródłowy na płycie CD-ROM w celu zmiany obejmujące koszt dystrybucji, jak koszt nośnika, wysyłka i obsługa po otrzymaniu prośby w drodze wiadomości e-mail wysłanej do LG Electronics na adres: opensource@lge.com Niniejsza oferta jest ważna przez okres trzech (3) lat od daty dystrybucji niniejszego produktu przez LG Electronics.

Kopię licencji GPL, LGPL można uzyskać pod adresem **http://www.gnu.org/licenses/old-licenses/gpl-2.0.html oraz http://www.gnu.org/licenses/old-licenses/lgpl-2.1.html.**

Można również uzyskać kopię publicznej licencji gSOAP pod adresem **http://www.cs.fsu.edu/~engelen/license.html.** 

Niniejszy program jest oparty częściowo na pracy niezależnej grupy JPEG (Independent JPEG Group) prawa autorskie © 1991 - 1998, Thomas G. Lane.

#### Niniejszy produkt obejmuje

- Darmową bibliotekę: prawa autorskie © 2003 The Free Type Project (www.freetype.org).
- Bibliotekę libpng: prawa autorskie © 2004 Glenn Randers-Pehrson
- Bibliotekę kompresji zlib: Prawa autorskie © 1995-2002 Jean-loup Gaily oraz Mark Adler.
- Bibilotekę expat: prawa autorskie © 2006 expat maintainers.
- • Bibliotekę OpenSSL:
	- Oprogramowanie kryptograficzne napisane przez Eric'a Young'a (eay@cryptsoft.com).
	- Program napisany przez Tim'a Hudson'a (tjh@cryptsoft.com).
	- Program rozwinięty przez Projekt OpenSSL do użytku w zestawie narzędzi OpenSSL. (http://www.openssl.org)
- Bibliotekę libcurl: Prawa autorskie © 1996 2008, Daniel Stenberg, daniel@haxx.se
- Bibliotekę boost C++: © Prawa autorskie Beman Dawes 1999-2003
- UPnP SDK: Prawa autorskie © 2000-2003 Intel Corporation
- Libnet: © 1998 2004 Mike D. Schiffman mike@infonexus.com
- Libpcap

Niniejszy produkt obejmuje inne otwarte oprogramowanie.

- Prawa autorskie © David L. Mills 1992-2006
- Prawa autorskie © 1998-2003 Daniel Veillard.
- Prawa autorskie © 1998, 1999 Thai Open Source Software Centre Ltd.
- Prawa autorskie © 1990 The Regents of the University of California.
- Prawa autorskie © 1998-2005 The OpenSSL Project.
- Prawa autorskie © 1991, 1992 Paul Kranenburg <pk@cs.few.eur.nl>
- Prawa autorskie © 1993 Branko Lankester <branko@hacktic.nl>
- Prawa autorskie © 1993 Ulrich Pegelow <pegelow@moorea.uni-muenster.de>
- Prawa autorskie © 1995, 1996 Michael Elizabeth Chastain <mec@duracef.shout.net>
- Prawa autorskie © 1993, 1994, 1995, 1996 Rick Sladkey <jrs@world.std.com>
- Prawa autorskie © 1999,2000 Wichert Akkerman <wakkerma@debian.org> Wszelkie prawa zastrzeżone.
- Udziela się pozwolenia, bez opłat, na udostępnienie tego oprogramowania oraz dołączonej dokumentacji ("Oprogramowanie") każdej osobie, która może korzystać z Oprogramowania bez ograniczeń, łącznie z prawem do użytkowania, kopiowania, modyfikowania, scalania, publikowania, rozpowszechniania, udzielania licencji i/ lub sprzedawania kopii Oprogramowania oraz zezwalania osobom, które wyposażane są w Oprogramowanie do korzystania z niego w tym samym zakresie, zgodnie z poniższymi warunkami:

**35** OPROGRAMOWANIE JEST DOSTARCZANE "JAK JEST", BEZ JAKIEJKOLWIEK GWARANCJI, WYRAŹNEJ ANI DOROZUMIANEJ, WŁĄCZAJĄC W TO BEZ OGRANICZEŃ DOROZUMIANE GWARANCJE PRZYDATNOŚCI HANDLOWEJ LUB PRZYDATNOŚCI DO JAKIEGOKOLWIEK INNEGO CELU. W ŻADNYM WYPADKU AUTORZY LUB WŁAŚCICIELE PRAW AUTORSKICH NIE PONOSZĄ ODPOWIEDZIALNOŚCI ZA JAKIEKOLWIEK ROSZCZENIA, USZKODZENIA LUB INNE ZOBOWIĄZANIA WYNIKAJĄCE Z UMOWY LUB INNYCH, MAJĄCE ZWIĄZEK Z OPROGRAMOWANIEM LUB JEGO UŻYTKOWANIEM LUB INNYMI SPRAWAMI ZWIĄZANYMI Z OPROGRAMOWANIEM.

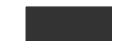

BD350-P.BPOLLLC\_5214\_POL 9/25/09 10:16 AM Page 36

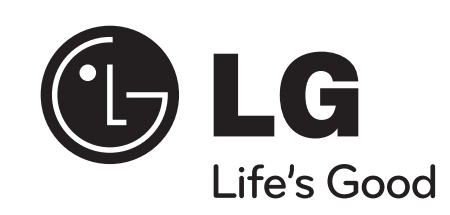

</u>